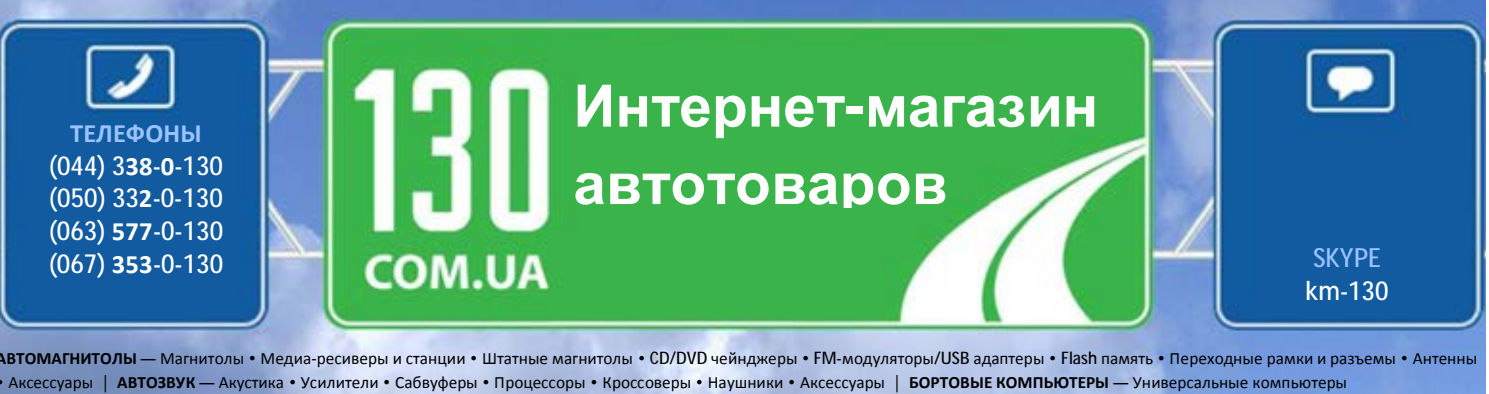

• Модельные компьютеры • Аксессуары | **GPS НАВИГАТОРЫ** — Портативные GPS • Встраиваемые GPS • GPS модули • GPS трекеры • Антенны для GPS навигаторов • Аксессуары | **ВИДЕОУСТРОЙСТВА** — Видеорегистраторы • Телевизоры и мониторы • Автомобильные ТВ тюнеры • Камеры • Видеомодули • Транскодеры • Автомобильные ТВ антенны • Аксессуары | **ОХРАННЫЕ СИСТЕМЫ** — Автосигнализации • Мотосигнализации • Механические блокираторы • Иммобилайзеры • Датчики • Аксессуары | **ОПТИКА И СВЕТ** — Ксенон • Биксенон • Лампы • Светодиоды • Стробоскопы • Оптика и фары • Омыватели фар • Датчики света, дождя • Аксессуары | **ПАРКТРОНИКИ И ЗЕРКАЛА** — Задние парктроники • Передние парктроники • Комбинированные парктроники • Зеркала заднего вида • Аксессуары | **ПОДОГРЕВ И ОХЛАЖДЕНИЕ** — Подогревы сидений • Подогревы зеркал • Подогревы дворников • Подогревы двигателей • Автохолодильники • Автокондиционеры • Аксессуары | **ТЮНИНГ** — Виброизоляция • Шумоизоляция • Тонировочная пленка • Аксессуары | **АВТОАКСЕССУАРЫ** — Радар-детекторы • Громкая связь, Bluetooth • Стеклоподъемники • Компрессоры • Звуковые сигналы, СГУ • Измерительные приборы • Автопылесосы • Автокресла • Разное | **МОНТАЖНОЕ ОБОРУДОВАНИЕ** — Установочные комплекты • Обивочные материалы • Декоративные решетки • Фазоинверторы • Кабель и провод • Инструменты • Разное | **ПИТАНИЕ** — Аккумуляторы • Преобразователи • Пуско-зарядные устройства • Конденсаторы • Аксессуары | **МОРСКАЯ ЭЛЕКТРОНИКА И ЗВУК** — Морские магнитолы • Морская акустика • Морские сабвуферы • Морские усилители • Аксессуары | **АВТОХИМИЯ И КОСМЕТИКА** — Присадки • Жидкости омывателя • Средства по уходу • Полироли • Ароматизаторы • Клеи и герметики | **ЖИДКОСТИ И МАСЛА** — Моторные масла • Трансмиссионные масла • Тормозные жидкости • Антифризы • Технические смазки

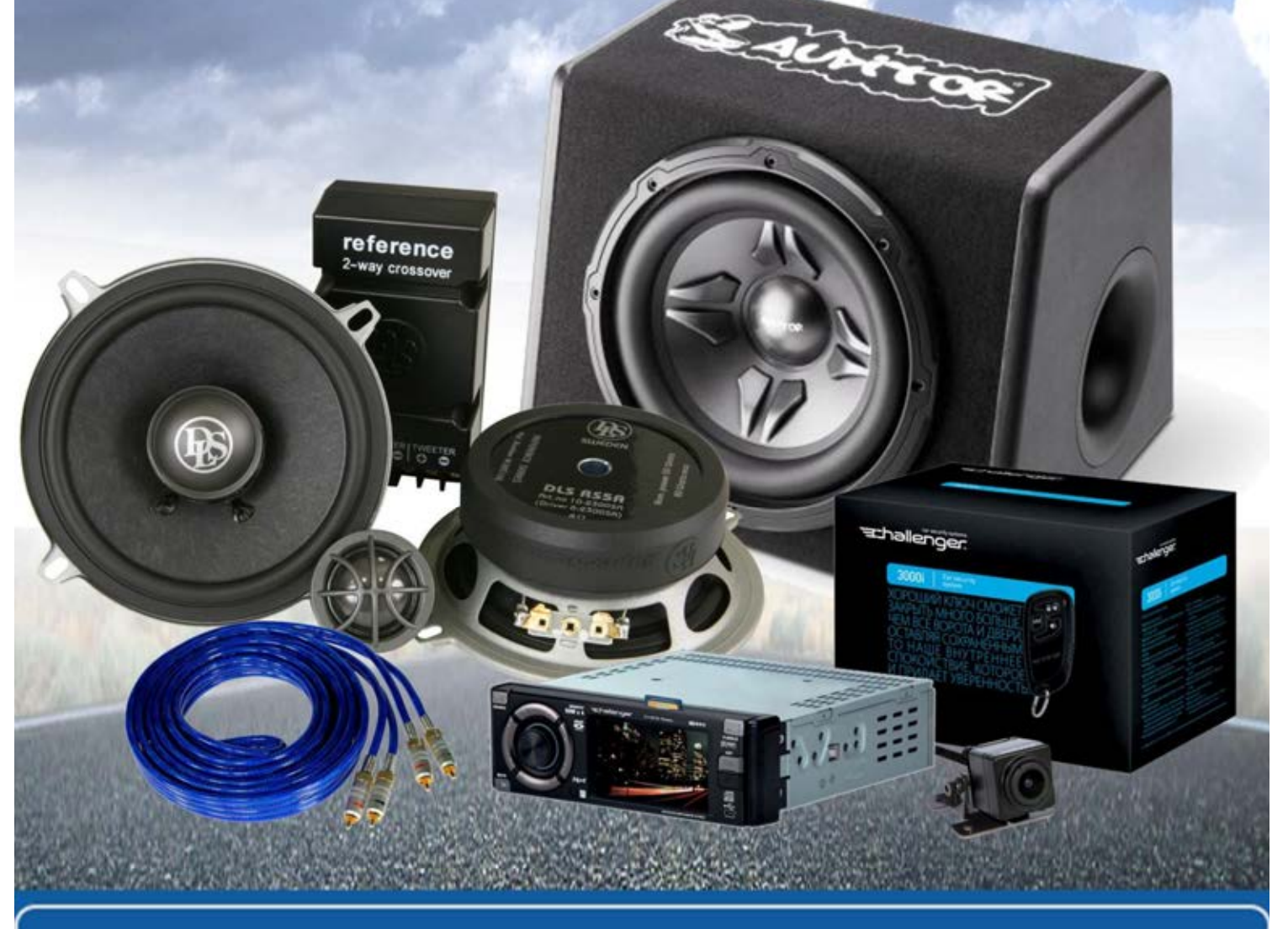

**В магазине «130» вы найдете и сможете купить в Киеве с доставкой по городу и Украине практически все для вашего автомобиля. Наши опытные консультанты предоставят вам исчерпывающую информацию и помогут подобрать именно то, что вы ищите. Ждем вас по адресу**

**http://130.com.ua**

CD RDS ПРИЕМНИК

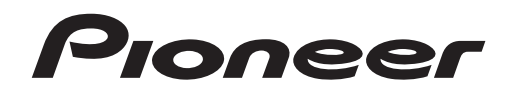

# **DEH-S4000BT DEH-S040BT DEH-S3000BT**

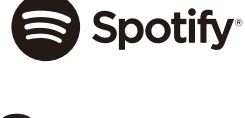

# **& Bluetooth**®

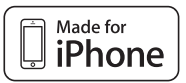

Руководство по эксплуатации

**Русский**

ABTOTOBAPL<sub>ASCO</sub>M

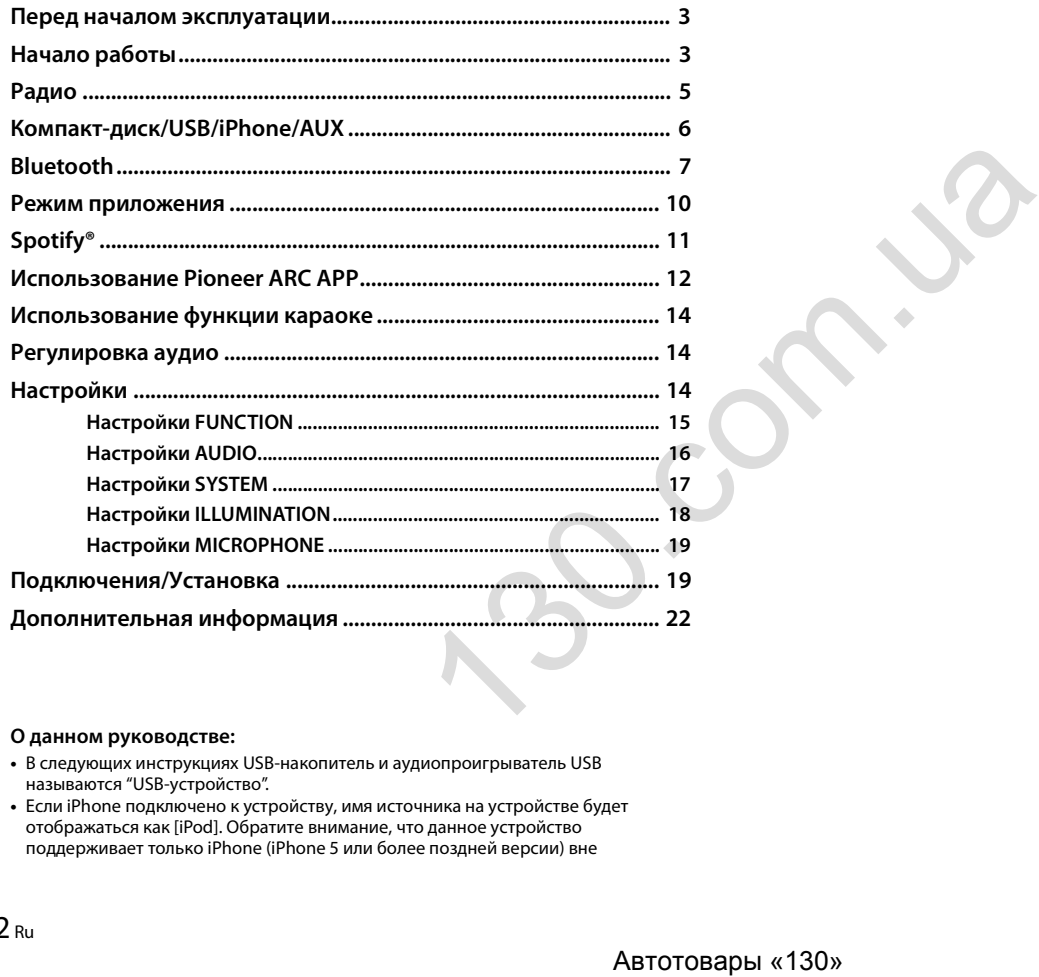

**СОДЕРЖАНИЕ** элеистрополника (для получения дополнительной информации см. стр. 25). см. стр. [25](#page-25-0)).

## **О данном руководстве:**

- **•** В следующих инструкциях USB-накопитель и аудиопроигрыватель USB называются "USB-устройство".
- **•** Если iPhone подключено к устройству, имя источника на устройстве будет отображаться как [iPod]. Обратите внимание, что данное устройство поддерживает только iPhone (iPhone 5 или более поздней версии) вне

# <span id="page-3-0"></span>**Перед началом эксплуатации**

#### **Благодарим Вас за покупку этого изделия компании PIONEER**

Для обеспечения правильности эксплуатации внимательно прочитайте данное руководство перед началом использования изделия. Особенно важно, чтобы Вы прочли и соблюдали инструкции, помеченные в данном руководстве заголовками **ПРЕДУПРЕЖДЕНИЕ** и **ВНИМАНИЕ**. Держите данное руководство под рукой для обращения к нему в будущем.

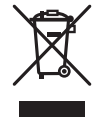

Если вы желаете утилизировать данное изделие, не выбрасывайте его вместе с обычным бытовым мусором. Существует отдельная система сбора использованных электронных изделий в соответствии с законодательством, которая предполагает соответствующее обращение, возврат и переработку.

Частные лица в странах Евросоюза, Швейцарии и Норвегии могут бесплатно возвращать использованные электронные изделия в специализированные пункты приема или в магазин (при покупке аналогичного нового устройства).

Если Ваша страна не указана в приведенном выше перечне, обращайтесь в органы местного управления за инструкциями по правильной утилизации продукта.

Тем самым Вы обеспечите утилизацию Вашего изделия с соблюдением обязательных процедур по обработке, утилизации и вторичной переработке и, таким образом, предотвратите потенциальное негативное воздействие на окружающую среду и здоровье людей.

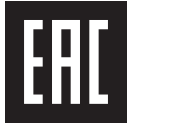

Дату изготовления оборудования можно определить по серийному номеру, который содержит информацию о месяце и годе производства.

## **А ПРЕДУПРЕЖДЕНИЕ**

**• Не пытайтесь самостоятельно производить установку или ремонт изделия. Установка или ремонт изделия лицами, не обладающими специальными навыками и опытом работы с электронным оборудованием и автомобильными аксессуарами, могут создать опасность поражения электрическим током или иных инцидентов.**

**•**Ни в коем случае не пытайтесь управлять устройством во время движения. Прежде чем использовать органы управления устройством, необходимо съехать с дороги и припарковать автомобиль в безопасном месте.

## **А** ВНИМАНИЕ

- **•**Не допускайте попадания жидкости на устройство. Это может повлечь поражение электрическим током. Кроме того, попадание жидкости в устройство может стать причиной его выхода из строя, перегрева и появления дыма.
- **•**Всегда сохраняйте уровень громкости достаточно низким, чтобы были слышны звуки извне. **•**Pioneer CarStereo-Pass предназначен для использования только в Германии.
- **•**Данное изделие оценено на соответствие требованиям стандарта IEC 60065, "Аудио-, видео- и аналогичная электронная аппаратура. Требования безопасности" в условиях умеренного и тропического климата.

#### **ВНИМАНИЕ**

Данное изделие является лазерным изделием класса 1 согласно классификации по Безопасности лазерных изделий, IEC 60825-1:2007.

#### **При возникновении проблем**

При неполадках в работе этого изделия свяжитесь с торговым представителем компаниипроизводителя или с ближайшим сервисным пунктом PIONEER.

## <span id="page-3-1"></span>**Начало работы**

## **Основные операции**

## **DEH-S4000BT/S040BT/S3000BT**

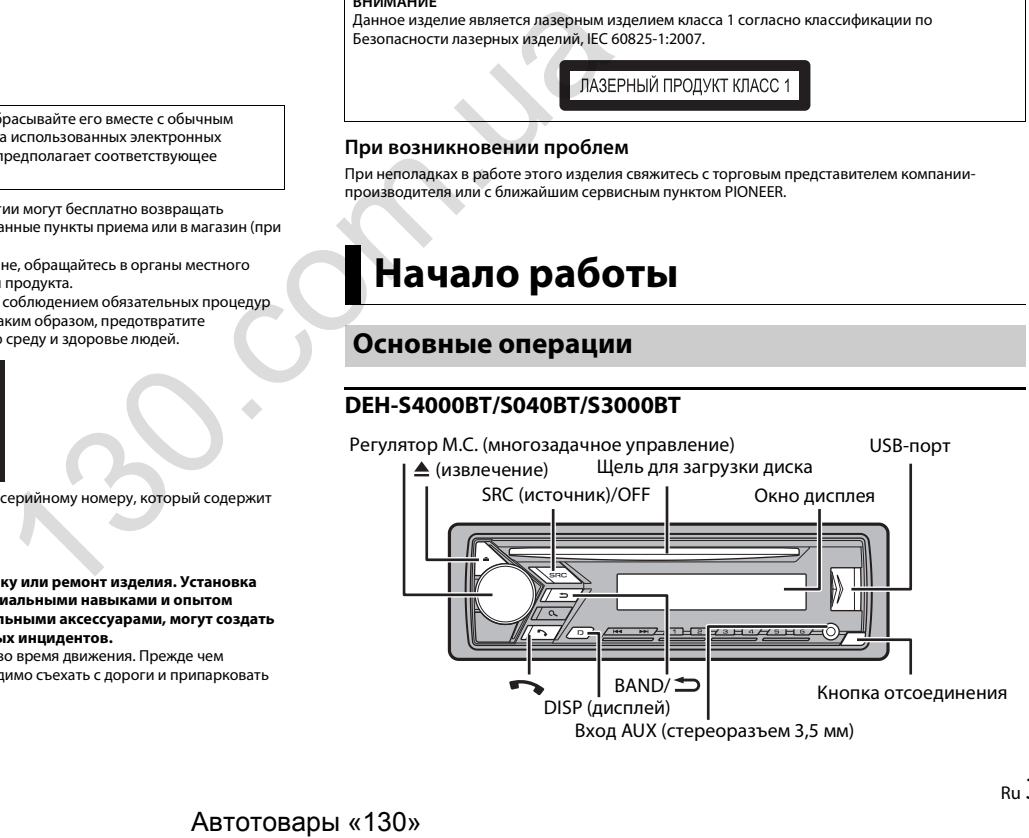

## **Часто используемые операции**

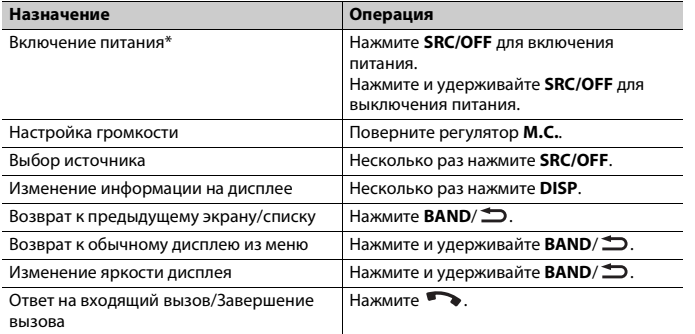

\* Когда голубой/белый провод этого устройства подключен к терминалу релейного управления автоматической антенны, антенна на автомобиле выдвигается при включении источника сигнала этого устройства. Чтобы втянуть антенну, выключите источник сигнала.

## **Индикация на дисплее**

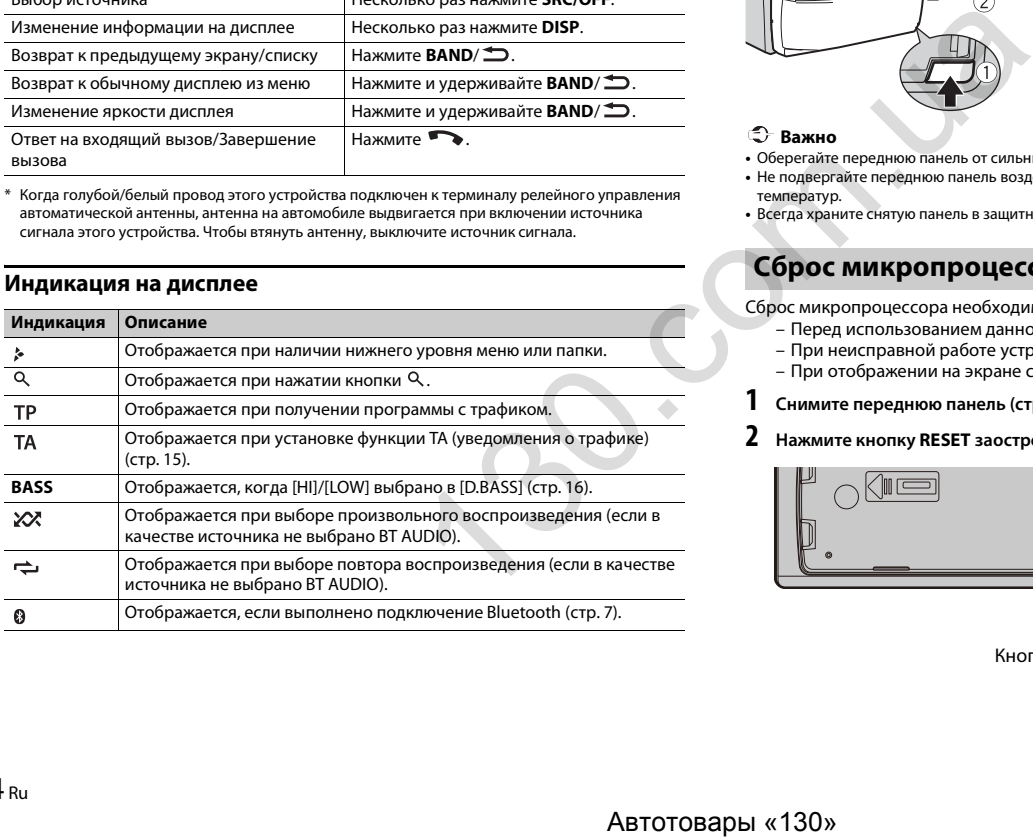

## <span id="page-4-0"></span>**Снятие передней панели**

Снимите переднюю панель во избежание кражи. Перед снятием панели отсоедините кабели и устройства, подключенные к передней панели, и отключите устройство.

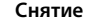

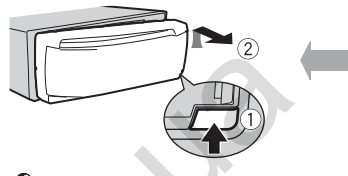

**Снятие Установка**

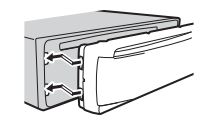

#### **Важно**

- **•** Оберегайте переднюю панель от сильных ударов.
- **•** Не подвергайте переднюю панель воздействию прямых солнечных лучей и высоких температур.
- **•** Всегда храните снятую панель в защитном чехле или сумке.

## **Сброс микропроцессора**

Сброс микропроцессора необходимо выполнить в следующих случаях:

- Перед использованием данного устройства в первый раз после установки
- При неисправной работе устройства
- При отображении на экране странных или неверных сообщений
- **1 Снимите переднюю панель (стр. 4).**
- **2 Нажмите кнопку RESET заостренным предметом длиной более 8 мм.**

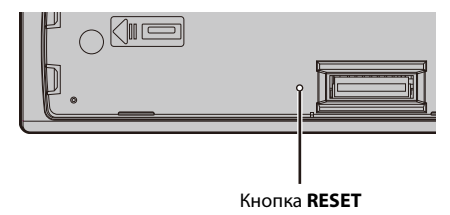

## **Установочное меню**

После установки устройства поверните ключ зажигания в положение ON; на дисплее отобразится установочное меню.

**1 Поверните M.C. для выбора параметров, затем нажмите для подтверждения.** Для перехода к следующему пункту меню необходимо подтвердить выбор.

<span id="page-5-3"></span>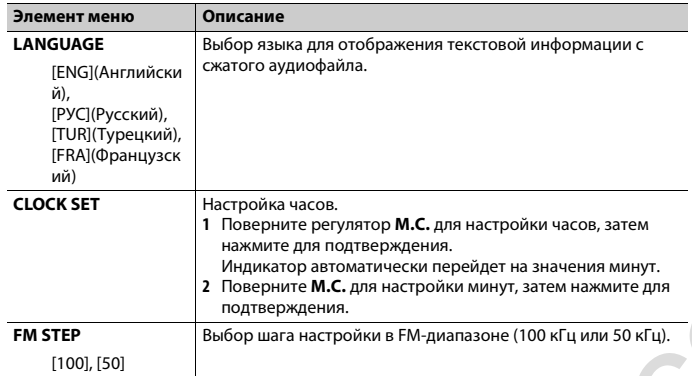

## **2 [QUIT :YES] отображается после выполнения всех настроек.**

Для возврата к первому элементу установочного меню поверните **M.C.** для выбора [QUIT :NO], затем нажмите для подтверждения.

**3 Нажмите M.C. для подтверждения настроек.**

## **ПРИМЕЧАНИЕ**

Настроить параметры меню можно в настройках SYSTEM (стр. 17) и настройках INITIAL (стр. 5).

## **Отмена демонстрационного дисплея (DEMO OFF)**

**1 Нажмите M.C. для отображения главного меню.**

- **2 Поверните M.C. для выбора [SYSTEM], затем нажмите для подтверждения.**
- **3 Поверните M.C. для выбора [DEMO OFF], затем нажмите для подтверждения.**
- **4 Поверните M.C. для выбора [YES], затем нажмите для подтверждения.**

## <span id="page-5-1"></span>**Настройки INITIAL**

**1 Нажмите и удерживайте SRC/OFF, пока устройство не отключится.**

**2 Нажмите и удерживайте SRC/OFF для отображения главного меню.**

**3 Поверните M.C. для выбора [INITIAL], затем нажмите для подтверждения.**

<span id="page-5-2"></span>**4 Поверните M.C. для выбора параметра, затем нажмите для подтверждения.**

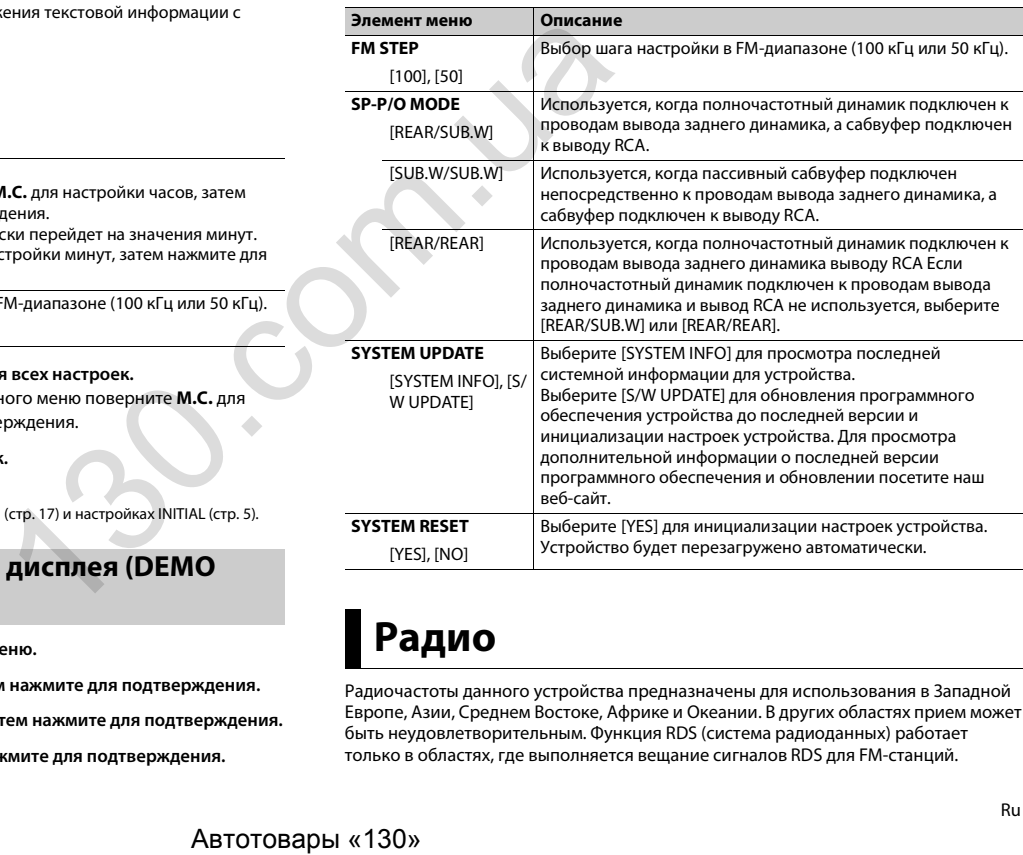

# <span id="page-5-0"></span>**Радио**

Радиочастоты данного устройства предназначены для использования в Западной Европе, Азии, Среднем Востоке, Африке и Океании. В других областях прием может быть неудовлетворительным. Функция RDS (система радиоданных) работает только в областях, где выполняется вещание сигналов RDS для FM-станций.

## **Прием предварительно установленных станций**

- **1 Нажмите SRC/OFF для выбора [RADIO].**
- **2 Нажмите BAND/ для выбора полосы [FM1], [FM2], [FM3], [MW] или [LW].**
- **3 Нажмите числовую кнопку (от 1/ до 6/ ).**

## **ПРИМЕЧАНИЕ**

Вы можете выбрать предустановленный канал, нажав Q и поворачивая регулятор **M.C.**.

## **СОВЕТ**

Кнопки  $\blacktriangleleft$  / $\blacktriangleright$  можно также использовать для выбора предварительно установленной станции, если для параметра [SEEK] установлено значение [PCH] в настройках FUNCTION (стр. 15).

## **Запоминание лучших станций (BSM)**

За каждой числовой кнопкой сохранена одна из шести радиостанций с наилучшим качеством приема (с  $1/\Lambda$  по  $6/\rightleftharpoons$ ).

- **1 После выбора полосы нажмите регулятор M.C. для отображения главного меню.**
- **2 Поверните M.C. для выбора [FUNCTION], затем нажмите для подтверждения.**
- **3 Поверните M.C. для выбора [BSM], затем нажмите для подтверждения.**

## **Поиск станции вручную**

**1 После выбора полосы нажмите / для выбора станции.** Нажмите и удерживайте / , затем отпустите для поиска доступной станции. Поиск остановится, когда устройство выполнит прием станции. Для отмены поиска нажмите / . Автотовары «130» 130.com.ua

## **ПРИМЕЧАНИЕ**

Для параметра [SEEK] необходимо установить значение [MAN] в настройках FUNCTION (стр. 15).

## **Сохранение станций вручную**

**1 Во время приема станции, которую требуется сохранить, нажмите и удерживайте одну из числовых кнопок (с 1/ по 6/ ), пока мигание не прекратится.**

## **ПРИМЕЧАНИЕ**

Вы можете выбрать предустановленный канал, нажав Q и поворачивая регулятор М.С.. После выбора канала нажмите и удерживайте регулятор **M.C.** для сохранения станции.

## **Использование функций PTY**

Устройство выполняет поиск станции по информации PTY (тип программы).

- **Нажмите и удерживайте Q во время приема FM.**
- **2 Поверните M.C. для выбора типа программы из [NEWS/INFO], [POPULAR], [CLASSICS] или [OTHERS].**

## **3 Нажмите регулятор M.C..**

Устройство начнет поиск станции. После нахождения станции отобразится название программной службы.

## **ПРИМЕЧАНИЯ**

- **•** Чтобы отменить поиск, нажмите **M.C.**.
- **•** Программы некоторых радиостанций могут отличаться от программ, указанных в передаваемом коде PTY.
- **•** Если ни одна из станций не передает программы нужного типа, то на дисплее в течение примерно двух секунд будет показано [NOT FOUND], и затем тюнер перейдет в режим приема станции, с которой был начат поиск.

# <span id="page-6-0"></span>**Компакт-диск/USB/iPhone/AUX**

## **ПРИМЕЧАНИЕ**

Функция iPhone недоступна для DEH-S3000BT.

## **Воспроизведение**

Отключите от устройства наушники перед подключением к оборудованию.

## **Компакт-диск**

**1 Вставьте диск в щель загрузки диска маркированной стороной вверх.**

Чтобы извлечь диск, остановите воспроизведение, затем нажмите  $\triangle$ .

## <span id="page-6-1"></span>**Устройства USB (включая Android™)/iPhone**

- **1 Откройте крышку порта USB.**
- **2 Подключите устройство USB/iPhone с помощью соответствующего кабеля.**

## **ПРИМЕЧАНИЕ**

Для автоматического переключения на источник [USB], когда устройство USB/iPhone подключено к главному устройству, установите для [USB AUTO] значение [ON] в настройках SYSTEM [\(стр.](#page-18-1) 18).

## **А ВНИМАНИЕ**

Используйте дополнительный кабель Pioneer USB (CD-U50E) для подключения устройства USB, поскольку любое устройство, подключенное непосредственно к главному устройству, будет выступать, что может представлять опасность.

Перед извлечением устройства остановите воспроизведение.

#### Подключения АОА

Для получения дополнительных сведений о подключении АОА см. стр. 13.

#### Подключение по МТР

Устройство с операционной системой Android 4.0 или более поздней можно подключить по протоколу МТР с помощью кабеля, прилагаемого к устройству. Однако в зависимости от подключенного устройства и количества файлов аудиофайлы/композиции могут быть недоступны для воспроизведения через MTP. Обратите внимание, что подключение MTP несовместимо с форматами файлов WAV и FLAC.

#### **ПРИМЕЧАНИЕ**

При использовании подключения MTP для параметра [PHONE CONNECT] необходимо установить значение IUSB MTP1 в настройках SYSTEM (стр. 17).

## **AUX**

1 Вставьте мини-стереоразъем в входной разъем AUX.

2 Нажмите SRC/OFF для выбора [AUX] в качестве источника.

#### **ПРИМЕЧАНИЕ**

Если для параметра [AUX] установлено значение [OFF] в настройках SYSTEM, будет невозможно выбрать [AUX] в качестве источника (стр. 17).

## Операции

Вы можете настроить различные параметры в настройках FUNCTION (стр. 15). Обратите внимание, что следующие операции не работают на устройстве AUX. Для работы с устройством AUX используйте устройство непосредственно.

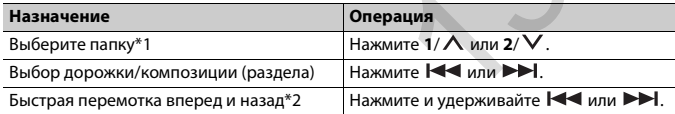

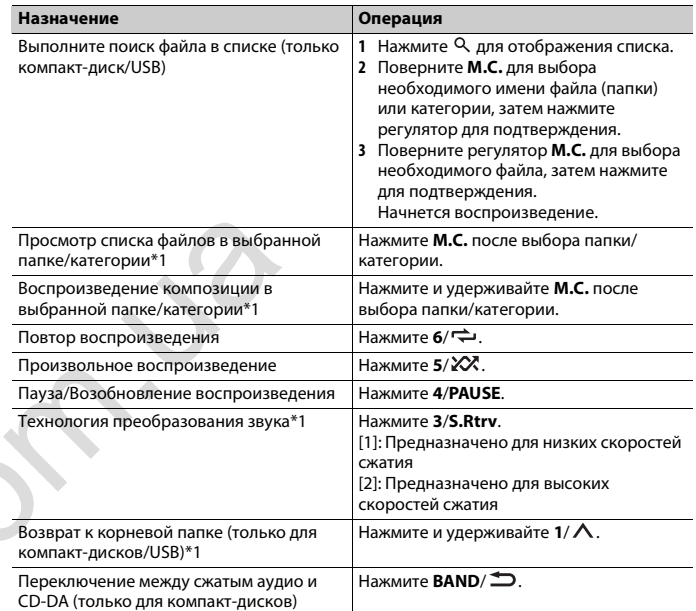

\*1 Только сжатые аудиофайлы

\*2 При использовании быстрой перемотки или обратной перемотки во время воспроизведения файла VBR время воспроизведения может быть неверным.

# <span id="page-7-0"></span>**Bluetooth**

## <span id="page-7-1"></span>Подключение по Bluetooth

## **€ Важно**

Если подключено десять или более устройств Bluetooth (например телефон и отдельный аудиопроигрыватель), они могут работать неисправно.

Включите функцию Bluetooth устройства.

При выполнении подключения Bluetooth с периферийного устройства перейдите к шагу 6.

- **2 Нажмите , чтобы отобразить меню телефона.**
- **3 Поверните M.C. для выбора [BT SETTING], затем нажмите для подтверждения.**
- **4 Поверните M.C. для выбора [ADD DEVICE], затем нажмите для подтверждения.**

Устройство начнет поиск доступных устройств, после чего отобразит их в списке устройств.

- **•** Чтобы отменить поиск, нажмите **M.C.**.
- **•** Если необходимого устройства нет в списке, выберите [RE-SEARCH].
- **•** Если нет доступных устройств, на экране отобразится [NOT FOUND].
- **5 Поверните M.C. для выбора устройства из списка устройств, затем нажмите для подтверждения.**

Нажмите и удерживайте **M.C.** для переключения информации об устройстве между адресом устройства Bluetooth и именем устройства.

При выполнении подключения Bluetooth с основного устройства перейдите к шагу 7.

- **6 Выберите [Pioneer BT Unit] на экране устройства.**
- **7 Убедитесь, что это же 6-значное число отображается на основном и на подключенном устройстве, затем нажмите "Да" на подключенном устройстве.**

## **ПРИМЕЧАНИЯ**

- **•** Если уже выполнено сопряжение с десятью другими устройствами, отобразится [DEVICE FULL]. В этом случае необходимо сначала удалить одно из зарегистрированных устройств из памяти. См. [DEL DEVICE] в настройках Bluetooth [\(стр.](#page-8-0) 8).
- **•** В зависимости от устройства в шаге 7 может потребоваться ввод PIN-кода. В этом случае введите [0000].

## **СОВЕТ**

Подключение Bluetooth можно также установить путем обнаружения устройства на устройстве Bluetooth. Для этого для параметра [VISIBLE] в настройках Bluetooth необходимо установить значение [ON]. Для получения сведений о работе устройства Bluetooth см. инструкции по эксплуатации, прилагаемые к устройству Bluetooth.

## <span id="page-8-0"></span>**Настройки Bluetooth**

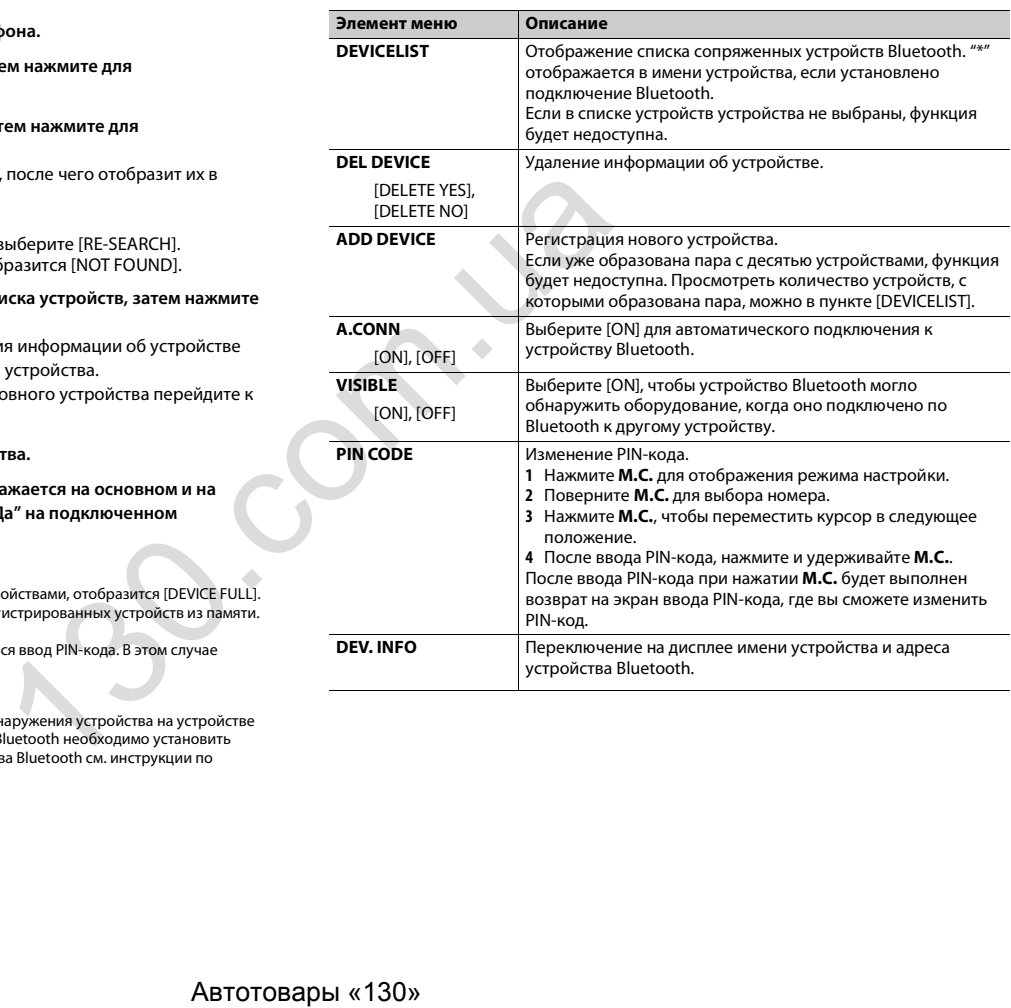

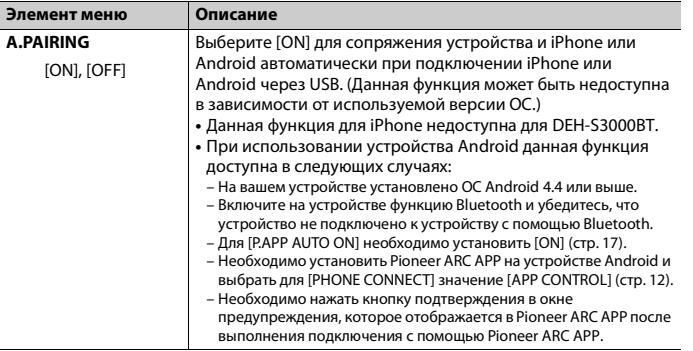

## **Телефон Bluetooth**

Сначала установите подключение Bluetooth с телефоном Bluetooth (стр. 7). Одновременно можно подключить до двух телефонов Bluetooth.

## **Важно**

- **•** Если оставить устройство в режиме ожидания подключения телефона по Bluetooth, когда двигатель не работает, аккумулятор может разрядиться.
- **•** Перед использованием устройства остановите автомобиль в безопасном месте и задействуйте стояночный тормоз.

## **Совершение телефонных вызовов**

**1 Нажмите , чтобы отобразить меню телефона.**

При подключении двух телефонов сначала отобразится название телефона, а затем его меню. Для переключения на другой телефон нажмите  $\bullet$  еще раз.

**2 Поверните регулятор M.C. для выбора [RECENTS] или [PHONE BOOK], затем нажмите для подтверждения.**

При выборе [PHONE BOOK] перейдите к шагу 4.

- **3 Поверните M.C. для выбора [MISSED], [DIALLED] или [RECEIVED], затем нажмите для подтверждения.**
- **4 Поверните M.C. для выбора имени или номера телефона, затем нажмите для подтверждения.**

Начнется телефонный вызов.

## **Элемент меню Описание Ответ на входящий вызов**

**1 При получении вызова нажмите .**

#### **СОВЕТ**

Если к устройству подключено два телефона по Bluetooth и поступает входящий вызов в то время, когда один телефон используется для вызова, на экране отобразится сообщение. Для ответа на входящий вызов необходимо завершить текущий.

## **Основные операции**

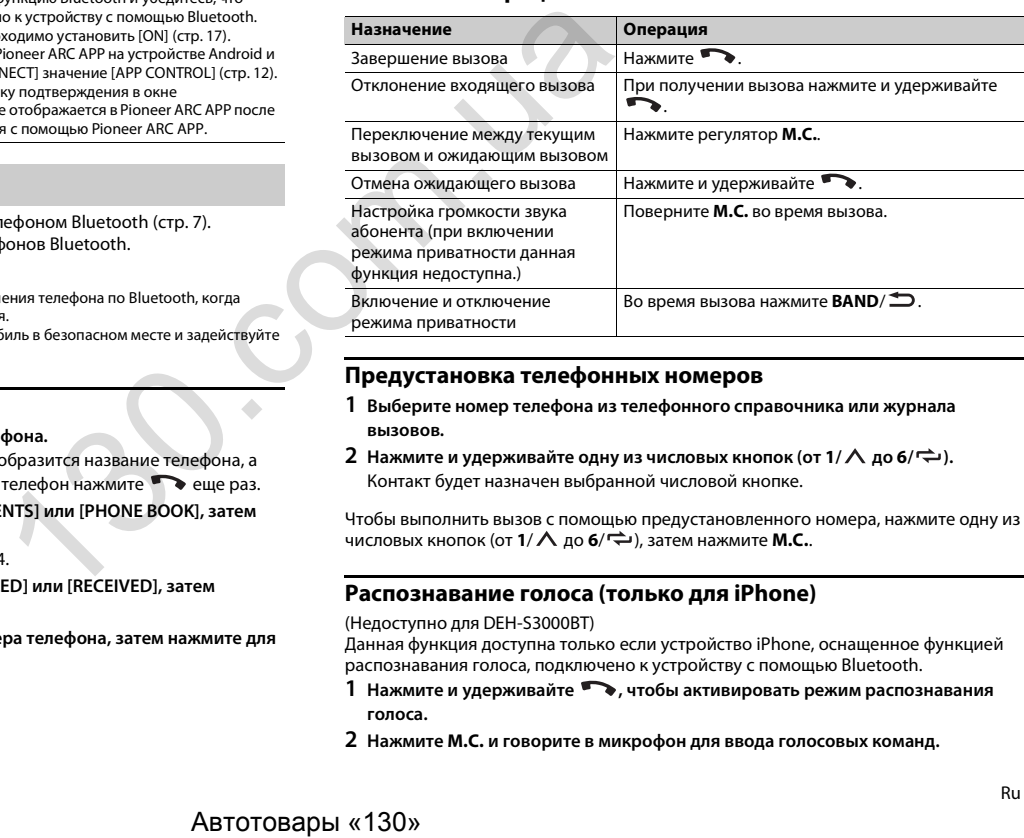

## **Предустановка телефонных номеров**

- **1 Выберите номер телефона из телефонного справочника или журнала вызовов.**
- **2** Нажмите и удерживайте одну из числовых кнопок (от  $1/\Lambda$  до  $6/\n\rightleftharpoons$ ). Контакт будет назначен выбранной числовой кнопке.

Чтобы выполнить вызов с помощью предустановленного номера, нажмите одну из числовых кнопок (от  $1/\Lambda$  до  $6/\nightharpoonup$ ), затем нажмите **M.C.**.

## **Распознавание голоса (только для iPhone)**

#### (Недоступно для DEH-S3000BT)

Данная функция доступна только если устройство iPhone, оснащенное функцией распознавания голоса, подключено к устройству с помощью Bluetooth.

- **1 Нажмите и удерживайте , чтобы активировать режим распознавания голоса.**
- **2 Нажмите M.C. и говорите в микрофон для ввода голосовых команд.**

Для выхода из режима распознавания голоса нажмите **BAND**/  $\triangle$ .

#### **ПРИМЕЧАНИЕ**

Для получения дополнительной информации о функциях распознавания голоса см. руководство, прилагаемое к iPhone.

## Меню телефона

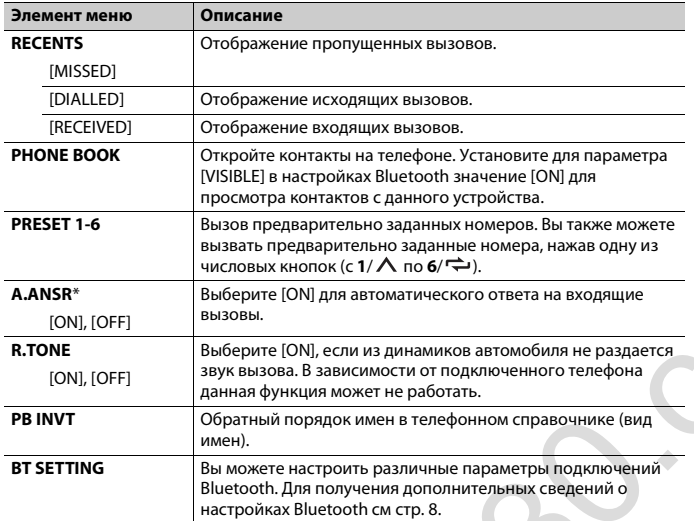

 $\ast$ Если подключено два телефона, данная функция не будет работать для входящих вызовов, поступающих во время использования одного телефона для звонка.

## **Bluetooth-аудио**

## **S** Важно

- В зависимости от модели Bluetooth-аудиопроигрывателя, подключенного к данному устройству, доступны различные операции, которые подразделяются на два уровня:
- Профиль A2DP (Advanced Audio Distribution Profile): на аудиопроигрывателе возможно только воспроизведение композиций.
- Профиль AVRCP (Audio/Video Remote Control Profile): устройство позволяет воспроизводить композиции, включать режим паузы, выбирать композиции и т.п.
- Звук аудиопроигрывателя Bluetooth будет приглушен, если используется телефон.
- Во время использования аудиопроигрывателя Bluetooth невозможно автоматически подключиться к Bluetooth-телефону.
- В зависимости от типа аудиопроигрывателя Bluetooth, подключенного к этому устройству, для некоторых функций может отсутствовать возможность отображения информации и элементов управления.

Настройте подключение Bluetooth с аудиопроигрывателем Bluetooth.

- Нажмите SRC/OFF для выбора [BT AUDIO] в качестве источника.
- Нажмите BAND/ Э для начала воспроизведения.

## Основные операции

Вы можете настроить различные параметры в настройках FUNCTION (стр. 15).

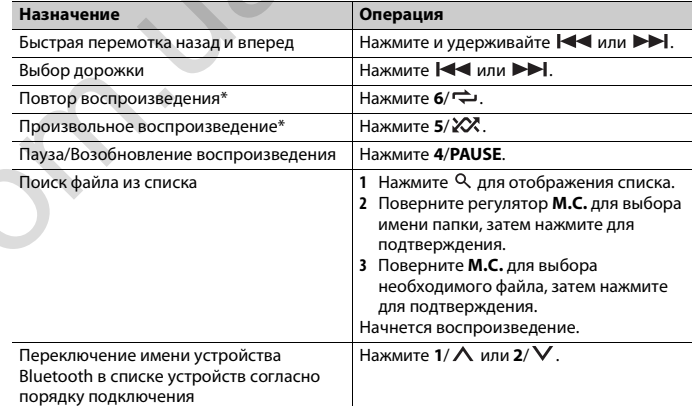

\* В зависимости от подключенного устройства данные операции могут быть недоступны.

# <span id="page-10-0"></span>Режим приложения

#### **ПРИМЕЧАНИЕ**

Подключение iPhone недоступно для DEH-S3000BT.

Вы можете использовать данное приложение на устройстве iPhone/Android с помощью данного устройства. В некоторых случаях вы можете управлять приложением с помощью устройства.

Для просмотра сведений о совместимых устройствах посетите наш веб-сайт.

## **Важно**

Использование приложений сторонних разработчиков может включать в себя или требовать предоставления личных данных (создание профиля пользователя или другие способы), а для некоторых приложений - предоставления данных о местонахождении.

ВСЕ ПРИЛОЖЕНИЯ СТОРОННИХ РАЗРАБОТЧИКОВ НАХОДЯТСЯ В СФЕРЕ ОТВЕТСТВЕННОСТИ ЭТИХ РАЗРАБОТЧИКОВ, ЧТО БЕЗ ОГРАНИЧЕНИЙ ВКЛЮЧАЕТ В СЕБЯ СБОР И БЕЗОПАСНОСТЬ ПОЛЬЗОВАТЕЛЬСКИХ ДАННЫХ И ОБРАЩЕНИЕ С ЧАСТНОЙ ИНФОРМАЦИЕЙ. ПРИ ИСПОЛЬЗОВАНИИ ПРИЛОЖЕНИЙ СТОРОННИХ РАЗРАБОТЧИКОВ ВЫ СОГЛАШАЕТЕСЬ С УСЛОВИЯМИ ПРЕДОСТАВЛЕНИЯ СЕРВИСА И ПОЛИТИКОЙ КОНФИДЕНЦИАЛЬНОСТИ РАЗРАБОТЧИКОВ. ЕСЛИ ВЫ НЕ СОГЛАСНЫ С УСЛОВИЯМИ ИЛИ ПОЛИТИКОЙ РАЗРАБОТЧИКА ИЛИ НЕ ЖЕЛАЕТЕ ПРЕДОСТАВЛЯТЬ ДАННЫЕ О СВОЕМ МЕСТОНАХОЖДЕНИИ, КОГДА ЭТО ТРЕБУЕТСЯ, НЕ ИСПОЛЬЗУЙТЕ ТАКОЕ ПРИЛОЖЕНИЕ.

## **Для пользователей iPhone**

Данная функция совместима с iPhone, на котором установлена iOS 6.0 или выше.

#### **Для пользователей Android**

Данная функция совместима с устройствами с ОС Android 2.3 или более поздней версией.

## **ПРИМЕЧАНИЕ**

КОМПАНИЯ PIONEER НЕ НЕСЕТ ОТВЕТСТВЕННОСТИ ЗА ПРИЛОЖЕНИЯ ИЛИ СОДЕРЖИМОЕ, ПРЕДОСТАВЛЕННОЕ СТОРОННИМИ РАЗРАБОТЧИКАМИ, ВКЛЮЧАЯ ИХ ДОСТОВЕРНОСТЬ И ПОЛНОТУ. ЗА СОДЕРЖИМОЕ И ФУНКЦИОНАЛЬНОСТЬ ТАКИХ ПРИЛОЖЕНИЙ НЕСУТ ОТВЕТСТВЕННОСТЬ РАЗРАБОТЧИКИ ПРИЛОЖЕНИЙ.

## **Использование приложения на устройстве**

- **1 Подключите данное устройство к мобильному устройству.**
	- **•** iPhone через USB [\(стр.](#page-6-1) 6)
	- **•** Устройство iPhone/Android через Bluetooth (стр. 7)
- **2 Нажмите M.C. для отображения главного меню.**
- **3 Поверните M.C. для выбора [SYSTEM], затем нажмите для подтверждения.**
- **4 Поверните регулятор M.C. для выбора [PHONE CONNECT], затем нажмите для подтверждения.**
- **5 Поверните регулятор M.C. для выбора одного из следующих параметров, затем нажмите для подтверждения.**
	- **•** Выберите [IPHONE] для iPhone.
	- **•** Выберите [ANDROID] для устройства Android.
- **6 Поверните регулятор M.C. для выбора одного из следующих параметров.**
	- **•** Выберите [WIRED] для подключения USB.
	- **•** Выберите [BLUETOOTH] для подключения Bluetooth.

## **ПРИМЕЧАНИЕ**

При изменении параметров подключения на экране отобразится сообщение с уведомлением об изменении параметров. Нажмите регулятор **M.C.** и поверните **M.C.** для выбора [SRC OFF :YES], затем нажмите для подтверждения. Устройство автоматически выключится и будет выполнена настройка.

## **7 Нажмите SRC/OFF для выбора [APP].**

## **8 Используйте мобильное устройство для запуска приложения.**

## **ПРИМЕЧАНИЕ**

При подключении мобильного устройства, отличного от iPhone/Android, выберите [OTHERS] в меню [PHONE CONNECT] и выберите [WIRED] (для подключения USB) или [BLUETOOTH] (для подключения Bluetooth). В зависимости от мобильного устройства функция может работать неверно.

## **Основные операции**

Вы можете настроить различные параметры в настройках FUNCTION [\(стр.](#page-15-0) 15).

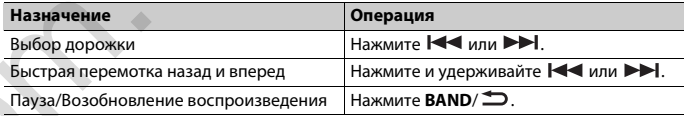

# <span id="page-11-0"></span>**Spotify®**

## **ПРИМЕЧАНИЕ**

Подключение iPhone недоступно для DEH-S3000BT.

Spotify — это служба потоковой передачи музыки, не принадлежащая Pioneer. Дополнительную информацию см. на веб-сайте http://www.spotify.com. Приложение Spotify доступно для совместимых смартфонов; посетите https:// support.spotify.com/ для получения последней информации о совместимости. Для использования Spotify во время вождения сначала загрузите приложение Spotify на устройство iPhone или Android. Приложение можно загрузить из iTunes App Store или Google Play™. Выберите бесплатную учетную запись или платную учетную запись Premium в приложении или на spotify.com. Учетная запись Premium предоставляет вам ряд дополнительных возможностей, например прослушивание в автономном режиме. или поли имении солнения или содерживаем и солнения высоковой и нажими содерживаем и содерживаем и содерживаем содере солнения высоков, не поли выше с полнования высоков, в эзыкимость и нажниче неверно.<br>
МАХОЖДЕНИИ, КОГД

## **Важно**

- **•** Данный продукт имеет программное обеспечение Spotify, регулирующееся лицензиями сторонних поставщиков: www.spotify.com/connect/third-party-licenses.
- **•** Для получения информации о странах и регионах, где поддерживается Spotify, см. https:// www.spotify.com/us/select-your-country/.

## **Прослушивание Spotify**

Перед использованием обновите микропрограммное обеспечение приложения Spotify.

- **1 Подключите данное устройство к мобильному устройству.**
	- **•** iPhone через USB [\(стр.](#page-6-1) 6)
	- **•** Устройство iPhone/Android через Bluetooth [\(стр.](#page-7-1) 7) При выборе подключения USB перейдите к шагу 6.
- **2 Нажмите SRC/OFF для выбора [SPOTIFY].**
- **3 Нажмите и удерживайте 1/ для отображения [PHONE CONNECT].**
- **4 Поверните регулятор M.C. для выбора одного из следующих параметров, затем нажмите для подтверждения.**
	- **•** Выберите [IPHONE] для iPhone.
	- **•** Выберите [ANDROID] для устройства Android.
- **5 Поверните регулятор M.C. для выбора [BLUETOOTH] для устройства iPhone/ Android с помощью Bluetooth.**

## **ПРИМЕЧАНИЕ**

При изменении параметров подключения на экране отобразится сообщение с уведомлением об изменении параметров. Нажмите регулятор **M.C.** и поверните **M.C.** для выбора [SRC OFF :YES], затем нажмите для подтверждения. Устройство автоматически выключится и будет выполнена настройка.

- **6 Нажмите SRC/OFF для выбора [SPOTIFY].**
- **7 Запустите приложение Spotify на мобильном устройстве и начните воспроизведение.**

## **ПРИМЕЧАНИЕ**

При подключении мобильного устройства, отличного от iPhone/Android, выберите [OTHERS] в меню [PHONE CONNECT] и выберите [WIRED] (для подключения USB) или [BLUETOOTH] (для подключения Bluetooth). В зависимости от мобильного устройства функция может работать неверно.

## **Основные операции**

Вы можете настроить различные параметры в настройках FUNCTION [\(стр.](#page-15-0) 15).

## **ПРИМЕЧАНИЕ**

Доступные операции могут отличаться в зависимости от типа содержимого (дорожка/альбом/ исполнитель/список воспроизведения/радио), которое вы хотите воспроизвести.

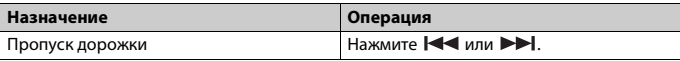

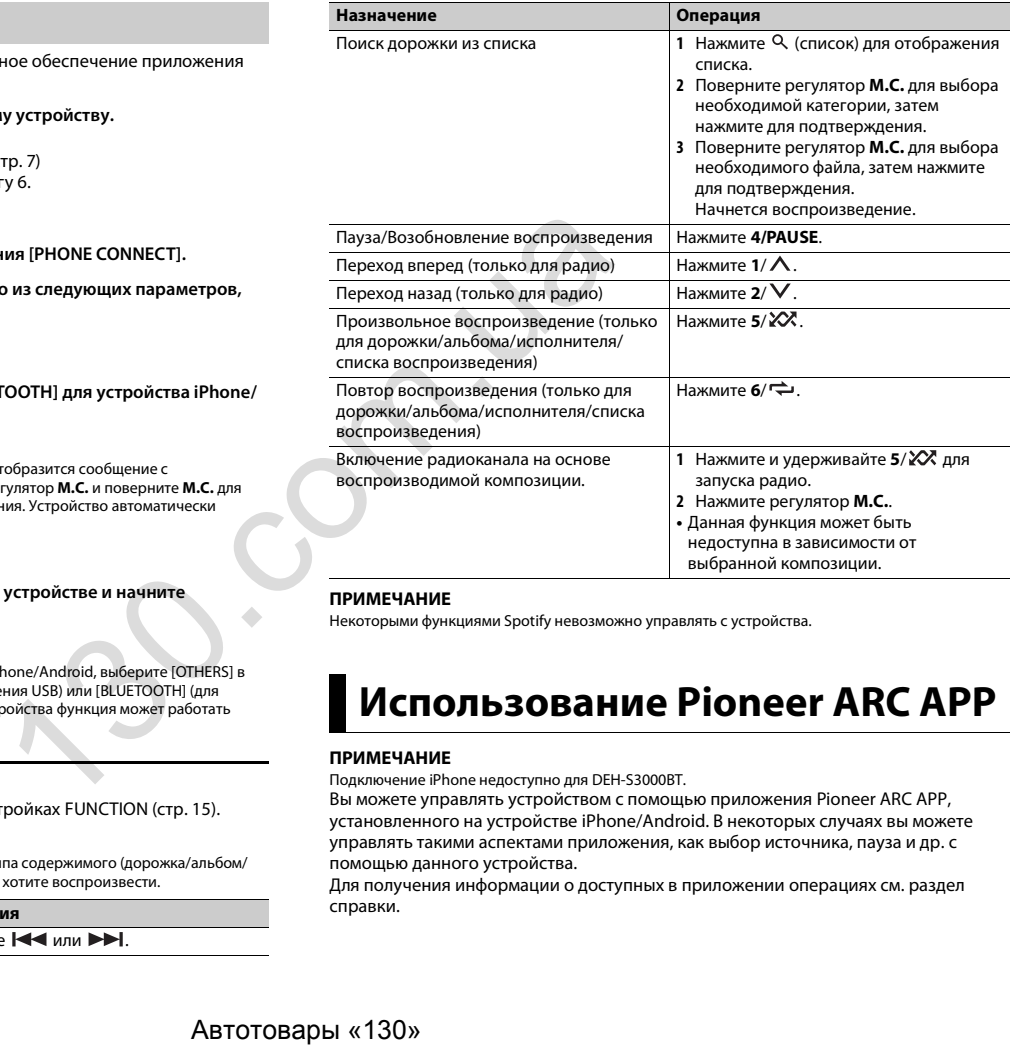

## **ПРИМЕЧАНИЕ**

Некоторыми функциями Spotify невозможно управлять с устройства.

# <span id="page-12-1"></span><span id="page-12-0"></span>**Использование Pioneer ARC APP**

## **ПРИМЕЧАНИЕ**

Подключение iPhone недоступно для DEH-S3000BT.

Вы можете управлять устройством с помощью приложения Pioneer ARC APP, установленного на устройстве iPhone/Android. В некоторых случаях вы можете управлять такими аспектами приложения, как выбор источника, пауза и др. с помощью данного устройства.

Для получения информации о доступных в приложении операциях см. раздел справки.

## **А ПРЕДУПРЕЖДЕНИЕ**

Не используйте данное приложение во время вождения автомобиля. Прежде чем использовать элементы управления приложением сверните на обочину и припаркуйте транспортное средство.

#### **Для пользователей iPhone**

Данная функция совместима с iPhone (iPhone 5 или выше) с iOS 8.0 или выше. Вы можете загрузить Pioneer ARC APP в iTunes App Store.

## <span id="page-13-0"></span>**Для пользователей Android**

Данная функция совместима с устройствами, на которых установлена ОС Android 4.1 или более поздней версии и которые поддерживают AOA (Android Open Accessory) 2.0.

Вы можете загрузить Pioneer ARC APP в Google Play.

## **ПРИМЕЧАНИЕ**

Некоторые устройства Android, подключенные с помощью AOA 2.0, могут функционировать неисправно или издавать посторонние звуки из-за особенностей их программного обеспечения, вне зависимости от версии ОС.

## **Подключение к Pioneer ARC APP**

- **1 Подключите данное устройство к мобильному устройству.**
	- **•** Устройство iPhone/Android через USB [\(стр.](#page-6-1) 6)
	- **•** Устройство iPhone/Android через Bluetooth (стр. 7)
- **2 Нажмите M.C. для отображения главного меню.**
- **3 Поверните M.C. для выбора [SYSTEM], затем нажмите для подтверждения.**
- **4 Поверните регулятор M.C. для выбора [PHONE CONNECT], затем нажмите для подтверждения.**
- **5 Поверните регулятор M.C. для выбора одного из следующих параметров, затем нажмите для подтверждения.**
	- **•** Выберите [IPHONE] для iPhone.
	- **•** Выберите [ANDROID] для устройства Android.

## **ПРИМЕЧАНИЕ**

При изменении параметров подключения на экране отобразится сообщение с уведомлением об изменении параметров. Нажмите регулятор **M.C.** и поверните **M.C.** для выбора [SRC OFF :YES], затем нажмите для подтверждения. Устройство автоматически выключится и будет выполнена настройка.

- **6 Поверните регулятор M.C. для выбора одного из следующих параметров.** Когда [IPHONE] выбрано в шаге 5
	- **•** Выберите [WIRED] для подключения USB.
	- **•** Выберите [BLUETOOTH] для подключения Bluetooth.

Когда [ANDROID] выбрано в шаге 5

- **•** Выберите [APP CONTROL] для подключения USB.
- **•** Выберите [BLUETOOTH] для подключения Bluetooth.

При выборе подключения USB Pioneer ARC APP на устройстве Android запустится автоматически, если пункт [ON] выбран в меню [P.APP AUTO ON] [\(стр.](#page-17-3) 17).

## **ПРИМЕЧАНИЕ**

Если приложение Pioneer ARC APP не установлено на устройстве Android, на экране устройства Android отобразится напоминание об установке приложения. Выберите [OFF] в [P.APP AUTO ON], чтобы удалить сообщение [\(стр.](#page-17-3) 17).

## **7 Нажмите SRC/OFF для выбора любого источника.**

#### **8 Запустите Pioneer ARC APP на мобильном устройстве через подключение USB.**

**Нажмите и удерживайте регулятор M.C. при использовании подключения Bluetooth.**

## **ПРИМЕЧАНИЕ**

При подключении мобильного устройства, отличного от iPhone/Android, выберите [OTHERS] в меню [PHONE CONNECT] и выберите [WIRED] (для подключения USB) или [BLUETOOTH] (для подключения Bluetooth). В зависимости от мобильного устройства функция может работать неверно.

## **Прослушивание музыки на Android**

**1 Нажмите SRC/OFF для выбора [ANDROID].**

## **Основные операции**

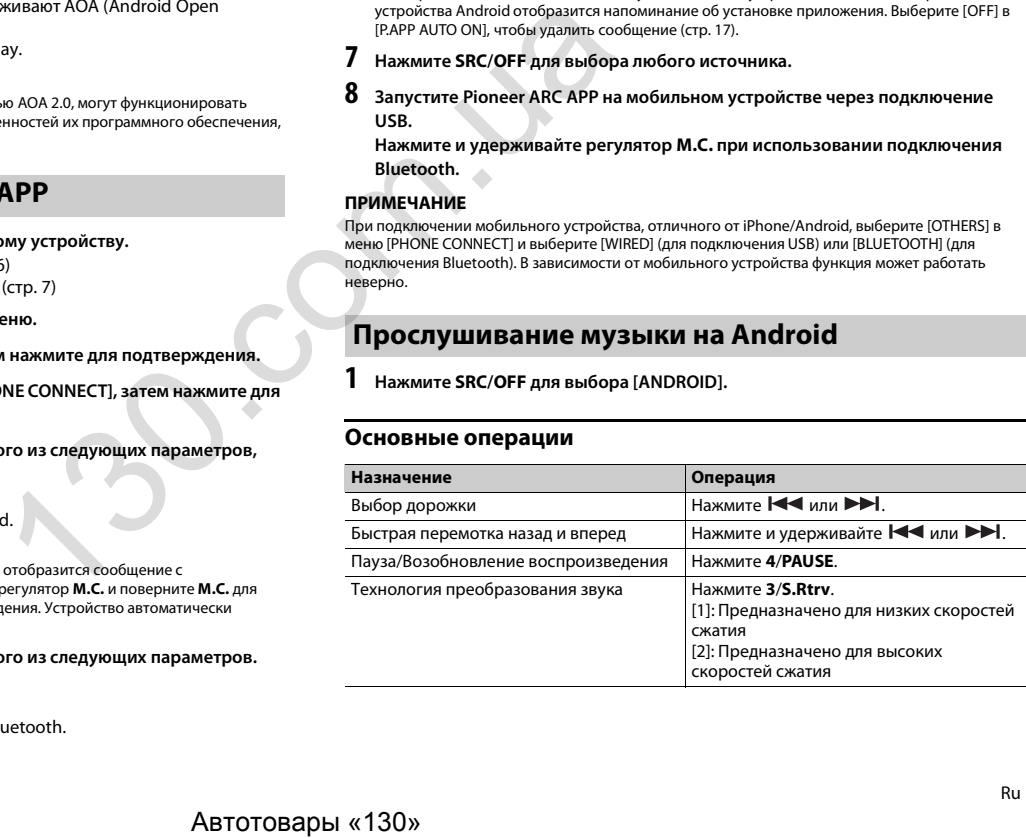

# <span id="page-14-0"></span>**Использование функции караоке**

## **А ПРЕДУПРЕЖДЕНИЕ**

- **•** Водителю запрещается петь в микрофон во время вождения. Это может привести к несчастному случаю.
- **•** Не оставляйте микрофон, если он не используется, в противном случае это может привести к несчастному случаю.

## **А ВНИМАНИЕ**

Обматывание провода микрофона вокруг руля, педали тормоза или рычага переключения передач крайне опасно и может привести к несчастному случаю. Устанавливайте микрофон таким образом, чтобы он не мешал управлять автомобилем.

## **ПРИМЕЧАНИЯ**

- **•** Используйте доступный в продаже динамический микрофон, а не прилагающийся микрофон.
- **•** Данная функция недоступна, если выбран следующий источник.
- RADIO
- AUX

#### **1 Вставьте мини-стереоразъем в входной разъем AUX.**

- **2 Нажмите и удерживайте для активации режима караоке.**
	- Когда режим караоке активирован, звук на устройстве будет отключен. Настройте громкость микрофона в параметре [MIC VOL].

## **ПРИМЕЧАНИЕ**

Вы также можете активировать режим караоке в настройках MICROPHONE (стр. 14).

## **Настройка громкости микрофона**

- **1** Нажмите и удерживайте  $\alpha$ , чтобы отобразить [MIC VOL].
- **2 Поверните регулятор M.C. для настройки уровня громкости.**

## **ПРИМЕЧАНИЯ**

- **•** Вы также можете настроить громкость микрофона в настройках MICROPHONE (стр. 14).
- **•** Если возникают искажения звука при использовании микрофона, уберите микрофон подальше от динамика или уменьшите громкость микрофона.

# <span id="page-14-1"></span>**Регулировка аудио**

Вы также можете настроить различные параметры в настройках AUDIO [\(стр.](#page-16-0) 16).

## <span id="page-14-3"></span>**Настройка значения частоты среза и значения**

## **крутизны**

Вы можете настроить значение частоты среза и значение крутизны каждого динамика.

Для настройки доступны следующие динамики. [FRONT], [REAR], [SUBWOOFER]

## **ПРИМЕЧАНИЕ**

[SUBWOOFER] доступен для выбора только если установлен параметр [ON] в пункте [SUBWOOFER] (стр. 16).

- **1 Нажмите M.C. для отображения главного меню.**
- **2 Поверните M.C. для выбора [AUDIO], затем нажмите для подтверждения.**
- **3 Поверните M.C. для выбора [CROSSOVER], затем нажмите для подтверждения.**
- **4 Поверните регулятор M.C. для выбора динамика (фильтра) для настройки, затем нажмите для подтверждения.**
- **5 Поверните регулятор M.C. для выбора [HPF] или [LPF] в соответствии с выбранным динамиком (фильтром), затем нажмите для подтверждения.**
- **6 Поверните регулятор M.C. для выбора соответствующей частоты среза динамика (фильтра), выбранного в шаге 4, затем нажмите для подтверждения.** от [25HZ] до [250HZ]  $\begin{array}{r} \text{(CP)}\\ \text{(CP)}\\ \text$ 
	- **7 Поверните регулятор M.C. для выбора соответствующей крутизны динамика (фильтра), выбранного в шаге 4.**

от [–6] до [–24] (при выборе [FRONT] или [REAR]) от [–6] до [–36] (при выборе [SUBWOOFER])

# <span id="page-14-2"></span>**Настройки**

В главном меню можно настроить различные параметры.

- **1 Нажмите M.C. для отображения главного меню.**
- **2 Поверните M.C. для выбора одной из следующих категорий, затем нажмите для подтверждения.**
	- **•** [Настройки FUNCTION \(стр.](#page-15-0) 15)
- **•** [Настройки AUDIO \(стр.](#page-16-0) 16)
- **•** [Настройки SYSTEM \(стр.](#page-17-0) 17)
- **•** [Настройки ILLUMINATION \(стр.](#page-18-0) 18)
- **•** [Настройки MICROPHONE \(стр.](#page-19-0) 19)
- **3 Поверните M.C. для выбора параметров, затем нажмите для подтверждения.**

## **ПРИМЕЧАНИЕ**

Пункты меню, имеющие отношение к iPhone, в следующих таблицах недоступны для DEH-S3000BT.

## **Настройки FUNCTION**

<span id="page-15-1"></span>Элементы меню отличаются в зависимости от источника.

<span id="page-15-0"></span>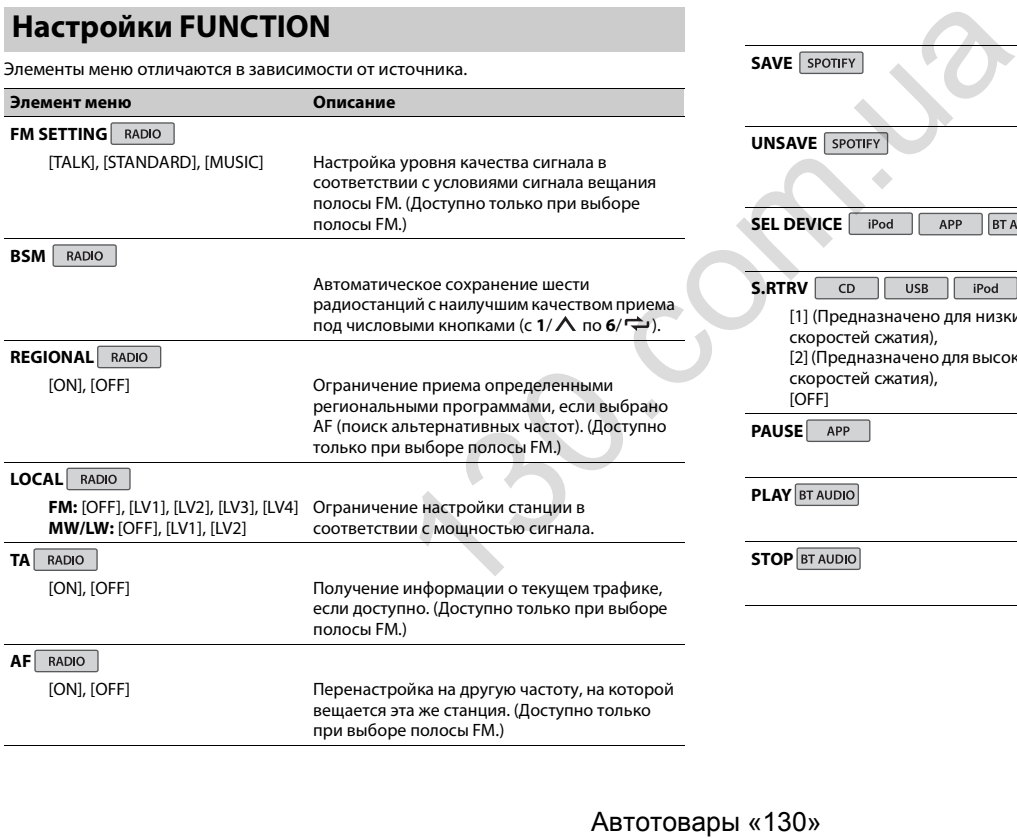

<span id="page-15-2"></span>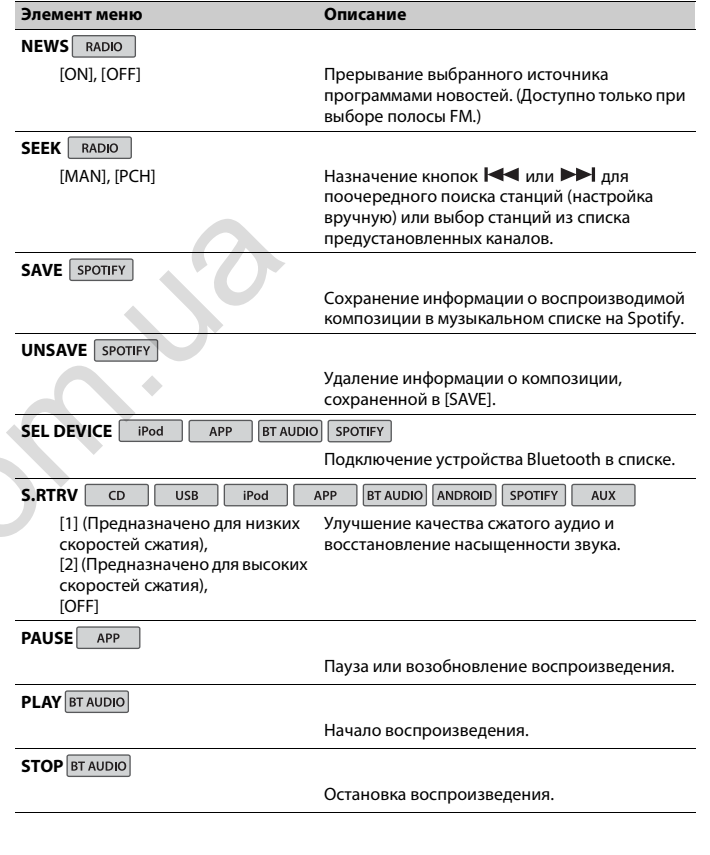

## <span id="page-16-0"></span>**Настройки AUDIO**

<span id="page-16-2"></span>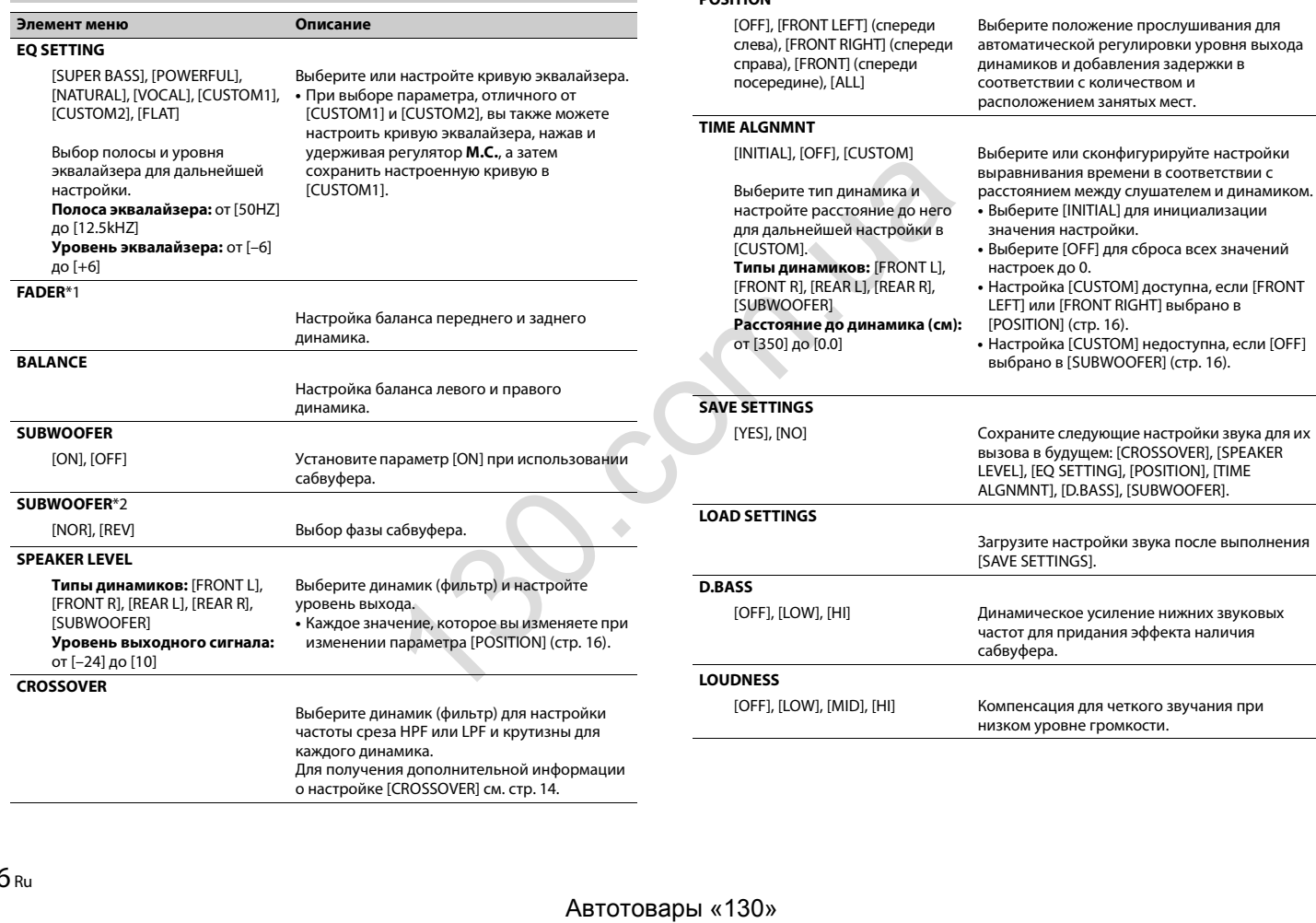

<span id="page-16-3"></span>**POSITION** 

**Элемент меню Описание**

<span id="page-16-1"></span>после выполнения

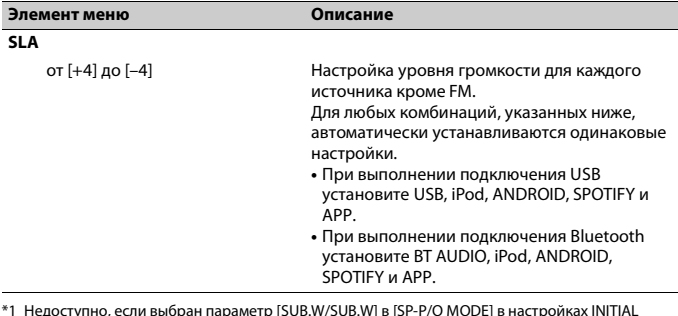

\*1 Недоступно, если выбран параметр [SUB.W/SUB.W] в [SP-P/O MODE] в настройках INITIAL [\(стр.](#page-5-2) 5).

\*2 Недоступно, если выбран параметр [REAR/REAR] в [SP-P/O MODE] в настройках INITIAL (стр. 5).

## <span id="page-17-0"></span>**Настройки SYSTEM**

Вы можете получить доступ к этим меню даже если устройство выключено.

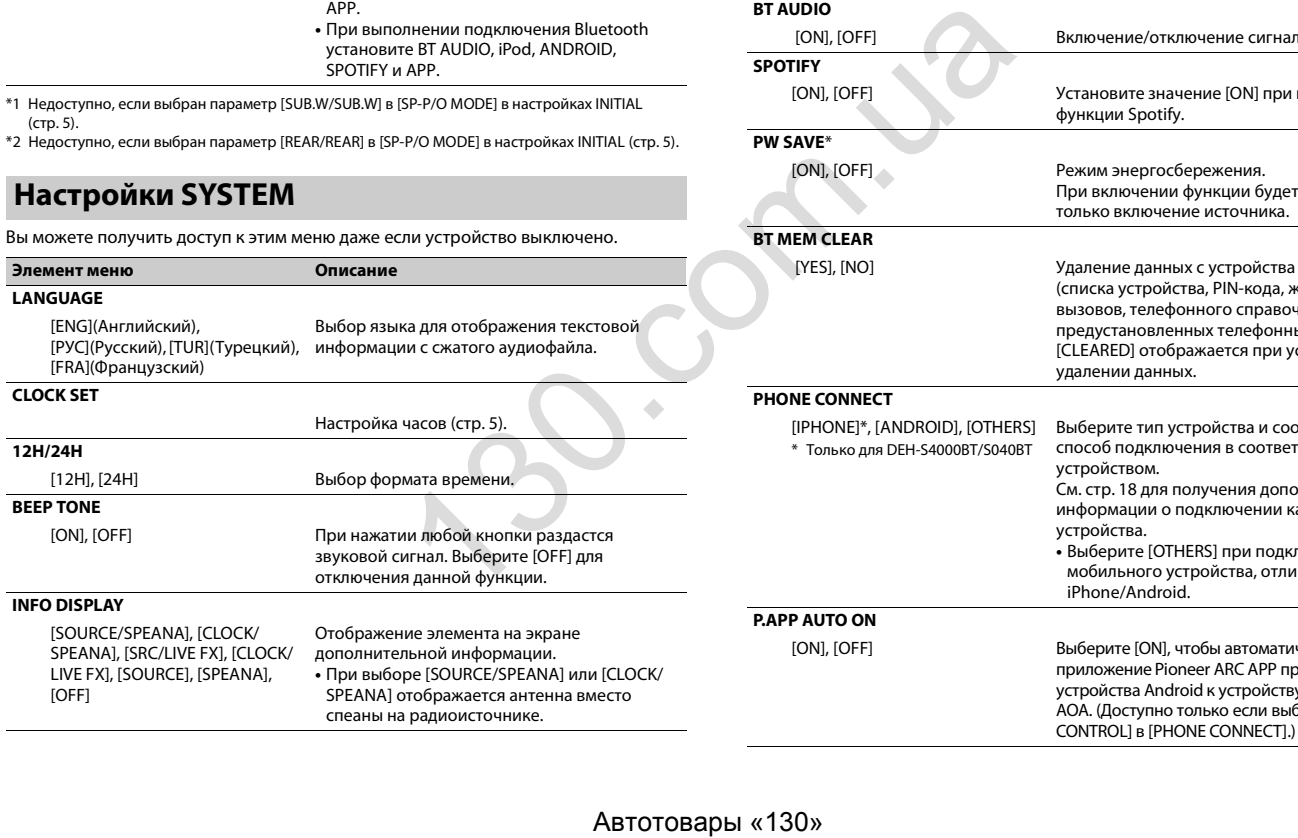

<span id="page-17-3"></span><span id="page-17-2"></span><span id="page-17-1"></span>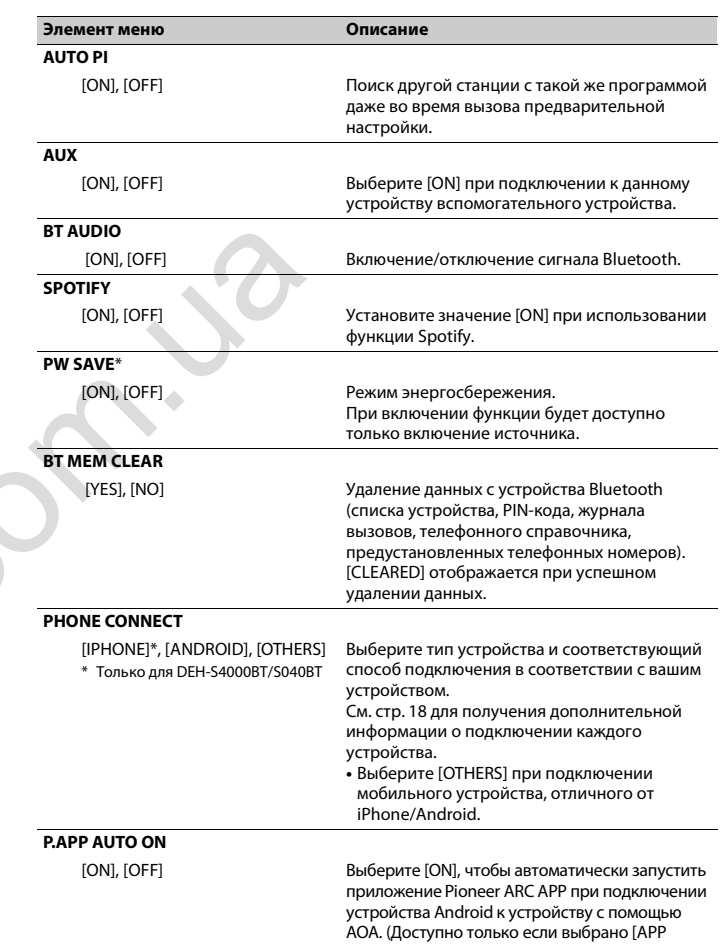

<span id="page-18-1"></span>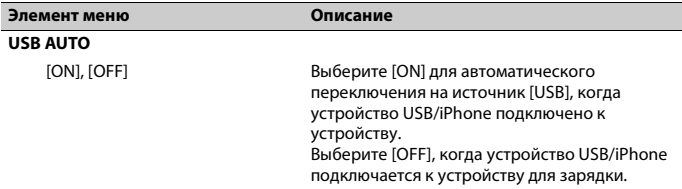

\* Режим [PW SAVE] отключается при отсоединении аккумуляторной батареи автомобиля; при подсоединении батареи его потребуется включить снова. При выключенном режиме [PW SAVE] возможно, что, в зависимости от метода подключения, устройство будет потреблять энергию аккумулятора, если зажигание автомобиля не имеет положения ACC (аксессуар).

## <span id="page-18-2"></span>**Информация о подключении каждого устройства**

Доступные источники зависят от настроек.

Установите [PHONE CONNECT] согласно таблице для используемого источника. Для получения дополнительных сведений о подключении Pioneer ARC APP см. [стр.](#page-12-1) 12.

#### **ПРИМЕЧАНИЕ**

Пункты меню, имеющие отношение к iPhone, в следующих таблицах недоступны для DEH-S3000BT.

## **Когда подключение Pioneer ARC APP НЕ выполняется**

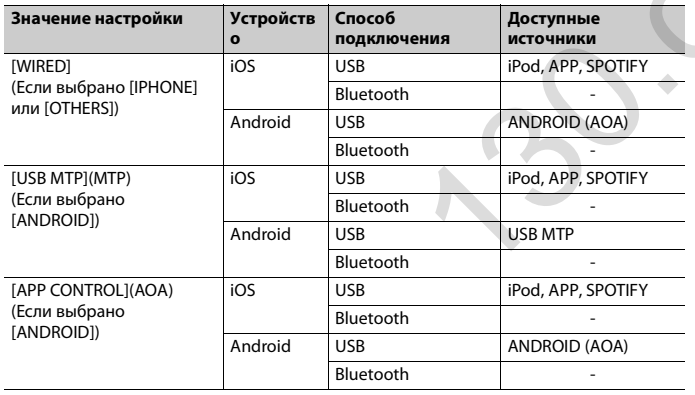

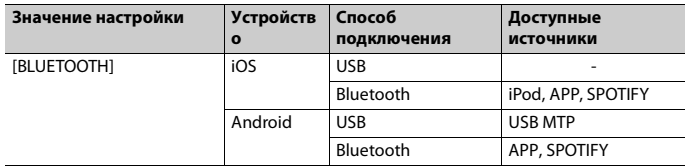

**Когда выполняется подключение Pioneer ARC APP**

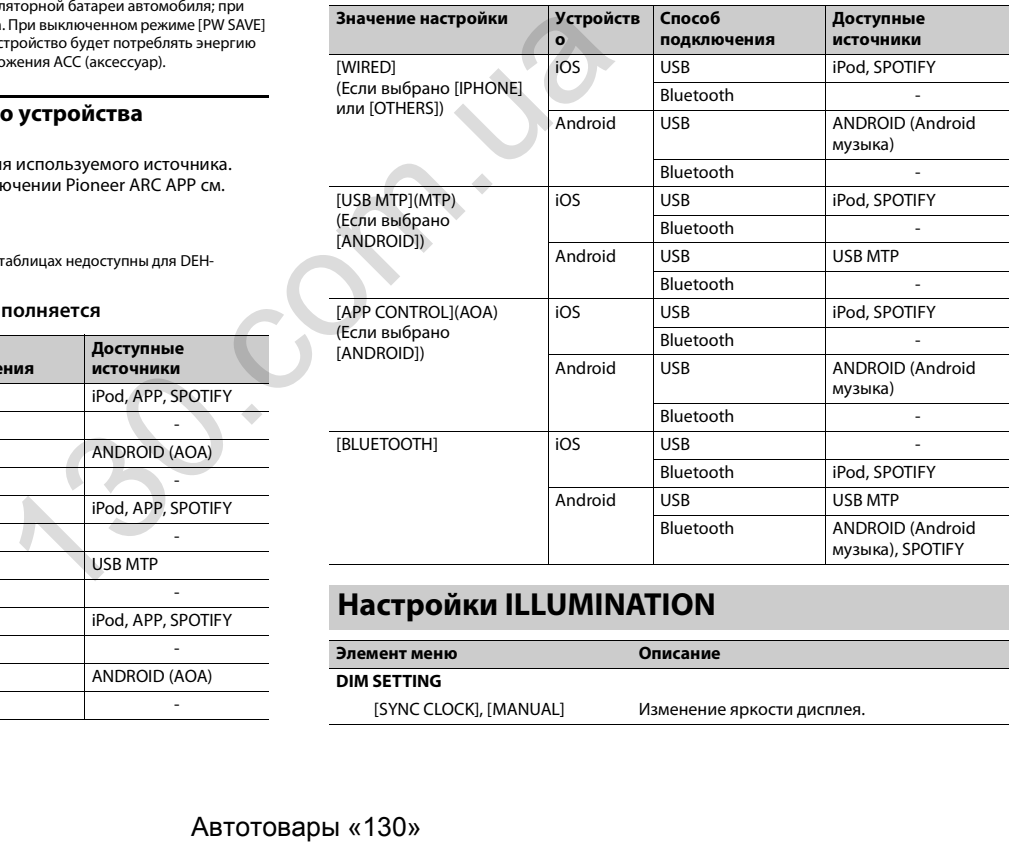

## <span id="page-18-0"></span>**Настройки ILLUMINATION**

**Элемент меню Описание**

#### **DIM SETTING**

[SYNC CLOCK], [MANUAL] Изменение яркости дисплея.

#### **Элемент меню Описание**

#### **BRIGHTNESS**

от [1] до [10] Изменение яркости дисплея. Набор настроек зависит от того, включена ли функция [DIM SETTING].

## <span id="page-19-0"></span>**Настройки MICROPHONE**

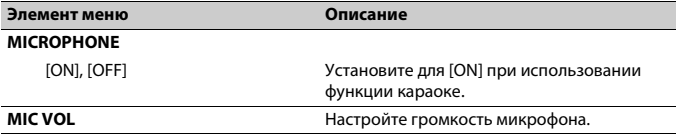

# $\begin{array}{c} \mathsf{R} \mathsf{B} \mathsf{R} \mathsf{O} \mathsf{B} \mathsf{O} \mathsf{B} \mathsf{I} \mathsf{I} \math$

# <span id="page-19-1"></span>**Подключения/Установка**

## **Подключения**

#### **Важно**

В положении ACC

**•** При установке данного устройства в автомобиле, когда ключ зажигания не находится в положении ACC (аксессуар), отсутствие подключения красного кабеля к терминалу, который фиксирует положение ключа зажигания, может привести к разрядке аккумулятора.

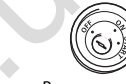

Вне положения  $ACC$ 

- **•** Использование данного устройства в условиях, отличных от указанных, может привести к пожару или неисправности.
- Автомобили с аккумуляторной батареей 12 В и отрицательным заземлением.
- Если выход динамика используется 4 каналами, используйте динамики мощностью более 50 Вт (максимальная входная мощность) и сопротивлением от 4 Ω до 8 Ω (значение сопротивления). Не используйте для данного устройства динамики с сопротивлением 1-3 Ω.
- Когда выход заднего динамика используется сабвуфером с сопротивлением 2 Ω, используйте динамики более 70 Вт (максимальная входная мощность).

\* См. подключения для выбора соответствующего способа подключения.

- **•** Во избежание короткого замыкания, перегрева или неисправности соблюдайте следующие указания.
- Перед установкой отключите отрицательную клемму батареи.
- Закрепите провода с помощью зажимов для кабелей или клейкой ленты. Оберните клейкую ленту вокруг проводов, которые касаются металлических частей, для защиты проводов.
- Уберите все кабели подальше от движущихся частей, таких как рычаг переключения передач и направляющие сидений.
- Уберите кабели подальше от мест с повышенной температурой, например печки.
- Не подключайте желтый кабель к батареи путем просовывания его через отверстие в двигательный отсек.
- Заклейте неподключенные разъемы кабеля изолентой.
- Не укорачивайте кабели.
- Не нарушайте изоляцию кабеля питания данного устройства для питания других устройств. Емкость кабеля является ограниченной.
- Используйте плавкий предохранитель соответствующего номинала.
- Не замыкайте отрицательный кабель динамиков непосредственно на землю.
- Не связывайте вместе отрицательные кабели нескольких динамиков.
- **•** Когда устройство включено, сигналы управления отправляются по синему/ белому кабелю. Подключите данный кабель к удаленному управлению системой внешнего усилителя или терминалу релейного управления

автоматической антенны автомобиля (макс. 300 мА, 12 В пост. тока). Если автомобиль оснащен антенной, встроенной в лобовое стекло, подключите ее к терминалу питания антенного усилителя.

- **•** Никогда не подключайте синий/белый провод к терминалу питания внешнего усилителя. Также никогда не подключайте его к терминалу питания автоматической антенны. В противном случае это может привести к протеканию батареи или ее неисправности.
- **•** Черный кабель заземлен. Кабели заземления для данного устройства и другое оборудование (особенно устройства высокого напряжения, например усилители) необходимо подключать отдельно. В противном случае случайное отключение может привести к пожару или неисправности.
- Графический символ  $\frac{1}{\sqrt{1-\frac{1}{n}}}$  на изделии означает постоянный ток.

## **Данное устройство**

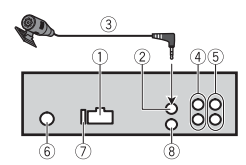

- Вход шнура питания
- Вход для микрофона
- Микрофон (3 м)
- Задний выход или выход сабвуфера
- Передний выход
- Вход для антенны
- Предохранитель (10 A)
- Вход для проводного пульта ДУ Сюда можно подключить проводной адаптер ДУ (приобретается отдельно).

## **Шнур питания**

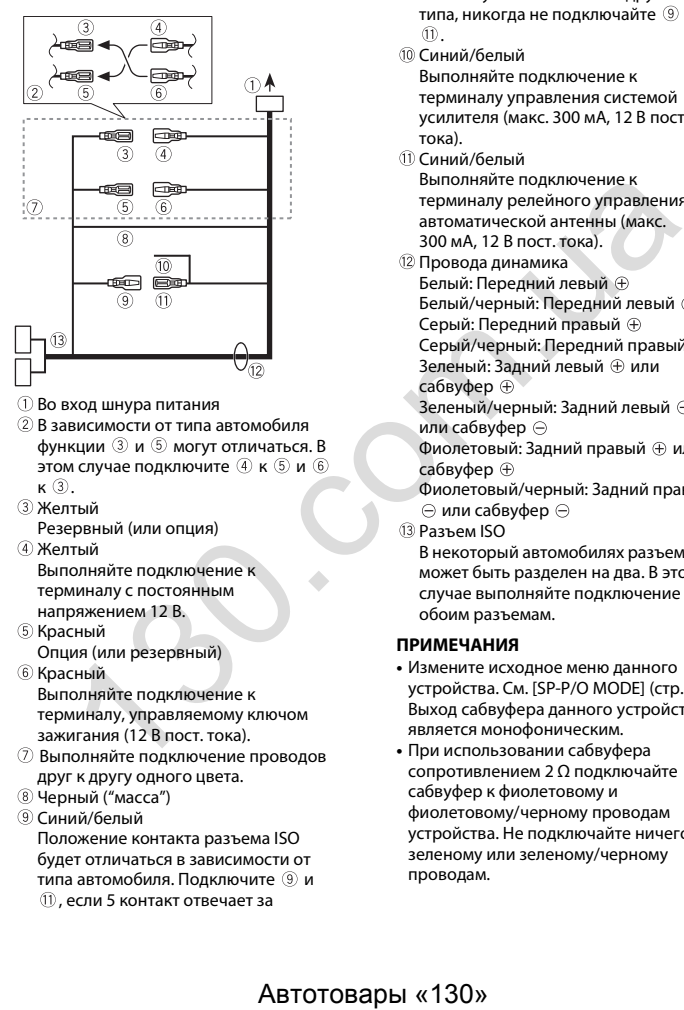

- Во вход шнура питания
- В зависимости от типа автомобиля функции 3 и 5 могут отличаться. В этом случае подключите  $(4)$  к  $(5)$  и  $(6)$  $K(3)$ .
- Желтый
- Резервный (или опция)
- Желтый

Выполняйте подключение к терминалу с постоянным напряжением 12 В.

- **(5) Красный**
- Опция (или резервный) **6 Красный**
- Выполняйте подключение к терминалу, управляемому ключом зажигания (12 В пост. тока).
- Выполняйте подключение проводов друг к другу одного цвета.
- Черный ("масса")
- Синий/белый Положение контакта разъема ISO будет отличаться в зависимости от типа автомобиля. Подключите (9) и
	- , если 5 контакт отвечает за

управление антенной. Если используется автомобиль другого типа, никогда не подключайте <sup>(9)</sup> и  $\circ$ 

- Синий/белый
- Выполняйте подключение к терминалу управления системой усилителя (макс. 300 мА, 12 В пост. тока).
- Синий/белый
- Выполняйте подключение к терминалу релейного управления автоматической антенны (макс. 300 мА, 12 В пост. тока).
- Провода динамика Белый: Передний левый Белый/черный: Передний левый Серый: Передний правый Серый/черный: Передний правый Зеленый: Залний левый  $\oplus$  или сабвуфер
- Зеленый/черный: Задний левый или сабвуфер

Фиолетовый: Задний правый  $\oplus$  или сабвуфер

- Фиолетовый/черный: Задний правый  $\ominus$  или сабвуфер $\ominus$
- Разъем ISO
- В некоторый автомобилях разъем ISO может быть разделен на два. В этом случае выполняйте подключение к обоим разъемам.

## **ПРИМЕЧАНИЯ**

- **•** Измените исходное меню данного устройства. См. [SP-P/O MODE] (стр. 5). Выход сабвуфера данного устройства является монофоническим.
- **•** При использовании сабвуфера сопротивлением 2 Ω подключайте сабвуфер к фиолетовому и фиолетовому/черному проводам устройства. Не подключайте ничего к зеленому или зеленому/черному проводам.

## **Усилитель (приобретается отдельно)**

Выполните данные подключения при использовании дополнительного усилителя.

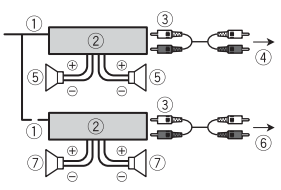

- Пульт ДУ системой Выполните подключение к синему/ белому кабелю.
- Усилитель (приобретается отдельно)
- Выполните подключение с помощью RCA (приобретается отдельно)
- **4 К переднему выходу**
- Передний динамик
- **6К заднему выходу или выходу** сабвуфера
- Задний динамик или сабвуфер

## **Установка**

## **Важно**

- **•** Перед установкой проверьте все подключения и системы.
- **•** Не используйте неоригинальные запчасти, так как это может привести к неисправностям.
- **•** Обратитесь к дилеру, если для установки требуются дополнительные отверстия или модификации в автомобиле.
- **•** Не устанавливайте данное устройство в следующих случаях:
- если оно может нарушить работу автомобиля.
- если оно может причинить травму пассажиру в случае резкой остановки.
- **•** Выполняйте установку данного устройства вдали от мест с повышенной температурой, например печки.
- **•** Оптимальная производительность достигается при установке устройства под углом менее 60°.
- **•** Чтобы обеспечить необходимое распределение тепла при использовании устройства, при установке оставьте свободное место за задней панелью и скрутите кабели, чтобы они не блокировали вентиляционные отверстия.

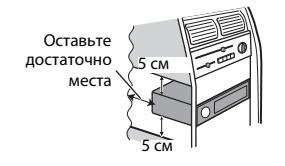

## **Установка крепления DIN**

- **1 Установите на приборную панель входящую в комплект установочную шахту.**
- **2 Закрепите установочную шахту, отогнув с помощью отвертки металлические лапки (90°).**

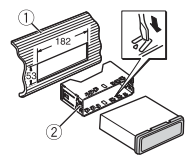

Приборная панель Установочная шахта **•** Убедитесь, что устройство установлено прочно. Непрочная установка может привести к возникновению пропусков при воспроизведении и других неисправностей.

#### **Если входящая в комплект**

## **установочная шахта не**

**используется**

**1 Определите положение, при котором совпадают отверстия в кронштейне с отверстиями сбоку устройства.**

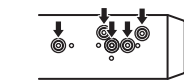

**2 Затяните по бокам два винта.**

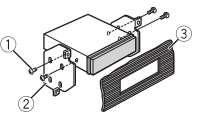

- $\odot$  Саморез (5 мм  $\times$  9 мм, не прилагается к устройству) **2 Крепежный кронштейн**
- Приборная панель или консоль

## **Извлечение устройства (установленного с помощью прилагаемой установочной шахты) 1 Снимите окантовку.**

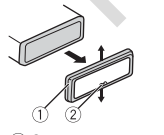

Окантовка Лапка с зазубринами

- **•** При снятии передней панели облегчается доступ к окантовке.
- **•** При повторной установке окантовки поверните панель стороной с зазубренной лапкой вниз.
- **2 Вставьте прилагаемые ключи извлечения по обеим сторонам устройства до щелчка.**
- **3 Потяните устройство из приборной панели.**

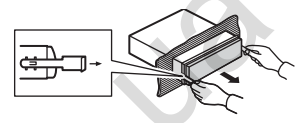

## **Установка микрофона**

Микрофон необходимо устанавливать непосредственно напротив водителя на соответствующем расстоянии для правильного фиксирования голоса.

## **А ВНИМАНИЕ**

Запутывание провода микрофона вокруг рулевой колонки или рычага переключения передач может привести к возникновению чрезвычайно опасной ситуации. Устанавливайте микрофон таким образом, чтобы он не мешал управлять автомобилем. Рекомендуется использовать зажимы (приобретаются отдельно) для фиксации провода. пределите положение, при<br>  $\overline{AB}$  положение с отверстиями сбоку<br>  $\overline{AB}$   $\overline{BA}$   $\overline{BA}$   $\overline{BA}$   $\overline{BA}$   $\overline{BA}$   $\overline{BA}$   $\overline{BA}$   $\overline{BA}$   $\overline{BA}$   $\overline{BA}$   $\overline{BA}$   $\overline{BA}$   $\overline{BA}$   $\overline{BA}$   $\overline{BA}$   $\overline{BA}$ 

#### **ПРИМЕЧАНИЕ**

В некоторых моделях автомобилей длина кабеля микрофона может оказаться недостаточной для установки микрофона на солнцезащитный козырек. В этом случае установите микрофон на рулевую стойку.

## **Установка на**

## **солнцезащитный козырек**

**1 Вставьте провод микрофона в желоб.**

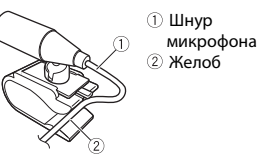

**2 Установите зажим микрофона на солнцезащитный козырек.** При опускании солнцезащитного козырька распознавание голоса ухудшается.

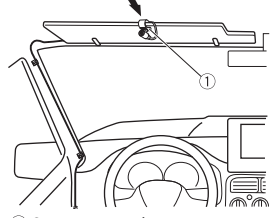

Зажим микрофона

## **Установка на рулевую колонку**

**1 Передвиньте основу микрофона, чтобы отсоединить его от зажима для микрофона.**

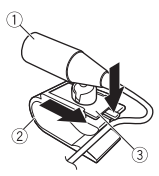

Микрофон

- Зажим микрофона
- Основа микрофона
- **2 Установите микрофон на заднюю часть рулевой колонки.**

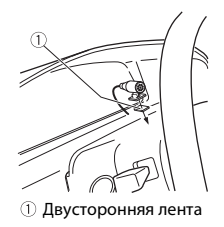

# <span id="page-22-0"></span>**Дополнительная информация**

## **Устранение**

## **неисправностей**

#### **Дисплей автоматически возвращается в исходный режим.**

 $→$  В течение 30 секунд не было выполнено никаких операций. – Выполните операцию.

#### **Диапазон повторного воспроизведения самопроизвольно изменяется.**

- → В зависимости от выбранного диапазона повторного воспроизведения он может
- изменяться при выборе другой папки или дорожки, а также при перемотке
- вперед/назад. – Выберите диапазон повторного
- воспроизведе ния еще раз.

#### **Вложенная папка не воспроизводится.**

- → Вложенные папки не воспроизводятся, если выбран диапазон [FLD] (повторное воспроизведение папки).  $\rightarrow$  В течение 30 секунд не было выполнено михаим операций.<br>
— Выполните операций.<br>
— Выполните операций «Выполните операций».<br>
— Диапазон повторного<br>
изменяется.<br>
— из зависимости от выборе другой па<br>
диапазон повторног
	- Выберите другой диапазон повторного воспроизведения.

#### **Имеются помехи звука.**

- → Используется устройство, например, сотовый телефон, которое может вызывать шумовые помехи.
	- Уберите приборы, вызывающие помехи, от этого устройства.

#### **Не воспроизводится звук с устройства Bluetooth, используемого в качестве источника сигнала.**

 $\rightarrow$  Подключенный через Bluetooth телефон занят звонком.

- Воспроизведение звука воз обновится после завершения звонка.
- $\rightarrow$  Подключенный через Bluetooth телефон в данный момент используется.
	- Не используйте в это время теле фон.
- $\rightarrow$  С помошью подключенного через Bluetooth телефона был произведен и сразу сброшен звонок. В результате этого соединение между данным устройством и мобильным телефоном было завершено неправильно.
	- Восстановите соединение между устройством Bluetooth и мобильным телефоном.

## **Сообщения об ошибках**

## **Общие**

#### **AMP ERROR**

- → Устройство не работает или неправильно подсоединен динамик.
- → Сработала цепь защиты.
	- Проверьте, подключен ли динамик.
	- Поверните ключ зажигания в пол ожение OFF и верните в положение ON. Если сообщение не исчезает, свяжитесь с дилерским центром или авторизованным сервисным пунктом Pioneer.

#### **NO XXXX** (NO TITLE, например)

- → Нет встроенной текстовой информации.
	- Переключите дисплей или вос произведите другую дорожку/ файл.

## **Проигрыватель компактдисков**

#### **ERROR-07, 11, 12, 17, 30**

- → Диск загрязнен.
- Очистите диск.
- → Диск поцарапан. – Замените диск.

#### **ERROR-07, 10, 11, 12, 15, 17, 30, A0**

- $\rightarrow$  Электрическая или механическая неисправность.
	- Установите ключ зажигания в положение OFF, а затем – в положение ON а затем переключитесь обратно на проигрыватель компакт-дисков.

#### **ERROR-15**

- → Вставлен пустой диск.
	- Замените диск.

#### **ERROR-23**

→ Формат диска не поддерживается.

## – Замените диск.

#### **FORMAT READ**

- → Иногда происходит задержка между началом воспроизведения и появлением звука.
	- Звук появится после того как с дисплея исчезнет сообщение.

#### **NO AUDIO**

- → На диске отсутствуют файлы, которые можно воспроизвести.
	- Замените диск.

#### **SKIPPED**

- → Диск содержит файлы, защищенные технологией DRM.
	- Защищенные файлы пропускаются.

#### **PROTECT**

- $\rightarrow$  Все файлы на диске защищены технологией DRM.
	- Замените диск.

## **USB устройство/iPhone**

#### **FORMAT READ**

- → Иногда происходит задержка между началом воспроизведения и появлением звука.
	- Звук появится после того как с
	- дисплея исчезнет сообщение.

#### **NO AUDIO**

- → Композиции отсутствуют.
	- Перенесите аудиофайлы на запоминающее устройство USB и подключите его.
- $\rightarrow$  На подключенном устройстве USB включена защита.
	- Следуйте инструкциям устройства USB для снятия защиты.

#### **SKIPPED**

- $\rightarrow$  Подключенное устройство USB содержит файлы, защищенные технологией DRM.
- Защищенные файлы пропускаются.

## **PROTECT**

- $\rightarrow$  Все файлы на подключенном устройстве USB защищены по технологии DRM.
	- Замените устройство USB.

#### **N/A USB**

- $\rightarrow$  Подключенное устройство USB не поддерживается данным
	- устройством.
	- Отключите устройство и замените его совместимым устройством USB.

#### **HUB ERROR**

- $→$  Устройство USB, подключенное с помощью концентратора USB, не поддерживается данным устройством.
	- Подключите устройство USB непосредственно к данному устройств с помощью кабеля USB.

#### **CHECK USB**

- $\rightarrow$  Короткое замыкание на разъеме USB или кабеле USB.
	- Убедитесь, что разъем USB или кабель USB не защемлен и не поврежден.
- → Подключенное запоминающее устройство USB потребляет больше максимально допустимой силы тока.
	- Отсоедините запоминающее устройство USB и не используйте его. Установите ключ зажигания в положение OFF, затем – в положение ACC или ON. Подключайте только совместимые запоминающие устройства USB.
- $\rightarrow$  iPhone работает, но не подзаряжается.
- Убедитесь в отсутствии короткого замыкания в кабеле iPhone (например, что кабель не зажат между металлическими предметами). После проверки кабеля установите ключ зажигания в положение OFF, а затем – в положение ON, либо отключите и заново подключите iPhone.  $\begin{array}{lllllllllllllllllllllll} \text{MSE} & \text{Cycpolarino } \text{USB} & \text{Cycpolarino } \text{USB} & \text{Cycpolarino } \text{USB} & \text{Cycpolariso } \text{USB} & \text{Cycpolariso } \text{USB} & \text{Cycpolariso } \text{USB} & \text{Cycpolariso } \text{USB} & \text{Cycpolariso } \text{USB} & \text{Cycpolariso } \text{USB} & \text{Ricpolariso } \text{USB} & \text{Ricpolariso } \text{USB} & \text{Ricpolariso } \text{USB} & \text$

#### **ERROR-19**

#### → Сбой связи.

- Выполните следующие операции, затем снова выберите USB в качестве источника.
- **•** Поверните ключ зажигания в положение OFF и верните в положение ON.
- **•** Отключите устройство USB.
- **•** Выполните переключение на другой источник.
- $\rightarrow$  Сбой iPhone.
	- Отключите кабель от iPhone. При отображении главного меню iPhone переподключите iPhone и выполните сброс настроек.

#### **ERROR-23**

- $\rightarrow$  Устройство USB отформатировано неверно.
	- Отформатируйте устройство USB в FAT12, FAT16 или FAT32.

#### **ERROR-16**

- $→$  Устаревшая версия прошивки iPhone. – Обновите версию iPhone.
- $→$  Сбой iPhone.
- Отключите кабель от iPhone. При отображении главного меню iPhone переподключите iPhone и выполните сброс настроек.

## **STOP**

- **→ В текущем списке отсутствуют** композиции.
	- Выберите список, содержащий музыкальные композиции.

#### **NO BT DEVICE GO TO BT MENU TO REGISTER**

 $\rightarrow$  Устройство Bluetooth не найдено. – Подключите устройство и iPhone с помощью Bluetooth [\(стр.](#page-7-1) 7).

#### **CONN. FAILED PRESS BAND KEY TO RETRY**

- $→$  Сбой полключения Bluetooth с iPhone.
	- Нажмите **BAND**/ , чтобы снова выполнить соединение.

#### **DISCONNECTED PRESS BAND KEY TO RETRY**

- $→$  Сбой подключения Bluetooth с iPhone.
	- Нажмите **BAND**/  $\sum$ , чтобы снова выполнить соединение.

## **Bluetooth-устройство**

## **ERROR-10**

 $\rightarrow$  Сбой питания модуля Bluetooth данного устройства.

– Установите ключ зажигания в положение OFF, затем – в положение ACC или ON.

## **APP**

#### **NO BT DEVICE GO TO BT MENU TO REGISTER**

- $\rightarrow$  Устройство Bluetooth не найдено.
	- Подключите основное и подключаемое устройство по Bluetooth [\(стр.](#page-7-1) 7).

#### **CONN. FAILED PRESS BAND KEY TO RETRY**

 $\rightarrow$  Сбой подключения Bluetooth. – Нажмите **BAND**/  $\sum$ , чтобы снова выполнить соединение.

#### **DISCONNECTED PRESS BAND KEY TO RETRY**

 $\rightarrow$  Сбой подключения Bluetooth. – Нажмите **BAND**/  $\sum$ , чтобы снова выполнить соединение.

#### **CHECK APP**

- $\rightarrow$  Сбой подключения к приложению.
	- Следуйте инструкциям на экране.

#### **NOT FOUND**

- → Приложение еще не запущено.
	- Используйте мобильное устройство для запуска приложения.

## **Spotify**

#### **NO BT DEVICE GO TO BT MENU TO REGISTER**

- $\rightarrow$  Устройство Bluetooth не найдено.
	- Подключите основное и подключаемое устройство по Bluetooth [\(стр.](#page-7-1) 7).

## **CONN. FAILED PRESS BAND KEY TO RETRY**

- $\rightarrow$  Сбой подключения Bluetooth.
	- Нажмите **BAND**/  $\sum$ , чтобы снова выполнить соединение.

## **CHECK APP PRESS BAND KEY TO RETRY**

- → Сбой подключения к приложению Spotify.
	- Нажмите **BAND**/  $\sum$ , чтобы снова выполнить соединение.

## **DISCONNECTED PRESS BAND KEY TO RETRY**

- $\rightarrow$  Потеря подключения Bluetooth.
- Нажмите **BAND**/  $\sum$ , чтобы снова выполнить соединение.

## **CHECK APP**

- $\rightarrow$  Сбой подключения к приложению Spotify.
	- Следуйте инструкциям на экране.

## **Рекомендации по обращению с изделием**

## **Диски и проигрыватель**

**•** Используйте только диски, имеющие один из следующих логотипов.

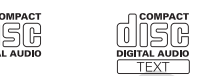

- **•** Используйте 12-см диски.
- **•** Используйте только обычные круглые диски.
- **•** Следующие типы дисков нельзя использовать на данном устройстве:
- Диски формата DualDisc
- 8-см диски: попытки использовать такие диски с помощью адаптера могут привести к неисправности устройства.
- Диски необычных форм
- Диски других форматов, кроме CD
- Поврежденные диски, в т.ч. с трещинами, с отколотыми краями или деформированные
- Диски CD-R/RW, запись на которых не была завершена
- **•** Не пишите и не используйте химические вещества на поверхности дисков.
- **•** Для очистки компакт-диска протрите диск мягкой тканью от центра к краю.
- **•** Конденсация может временно ухудшить работу проигрывателя. Оставьте его для адаптации к более высокой температуре примерно на час. Также удалите влагу с дисков с помощью мягкой ткани.
- **•** При использовании дисков, на поверхность которых могут наноситься этикетки, изучите инструкции и предупреждения для этих дисков. Установка и извлечение некоторых дисков могут быть невозможны. Использование таких дисков может привести к повреждению оборудования. полнить соединение.<br>
•• При использовании дисков, на<br>
•• При использовании дисков, на<br>
•• При использовании дисков, на<br>
•• При использовании дисков, на<br>
•• При использовании дисков, на<br>
•• Пиструкция и предупреждения адм
	- **•** Не приклеивайте на диски этикетки и другие материалы.
	- Это может деформировать диски, в результате чего их воспроизведение будет невозможным.
	- Этикетки могут отклеиться во время воспроизведения и затруднить извлечение дисков, а также повредить оборудование.

## **Запоминающее устройство USB**

- **•** Подключение через USB-концентратор не поддерживается.
- **•** Не подключайте другие устройства, кроме запоминающих устройств USB. Не допускайте падения устройства USB на пол, где оно может застрять под педалью газа или тормоза.
- **•** В зависимости от типа запоминающего устройства USB могут возникнуть следующие проблемы.
- Управление функциями может отличаться.
- Запоминающее устройство может не распознаваться.
- Файлы могут не воспроизводиться корректно.
- –Устройство может создавать шумовые помехи во время прослушивания радио.

## **iPhone**

- **•** Не оставляйте iPhone в местах с высокой температурой воздуха.
- **•** При движении автомобиля надежно закрепите iPhone. Не допускайте падения устройства iPhone на пол, где оно может застрять под педалью газа или тормоза.
- **•** Текст несовместимого формата, сохраненный на iPhone, не будет отображаться устройством.

## **Поддержка сжатых аудиофайлов**

- **•** В качестве названия файла или папки могут отображаться только первые 32 символа (включая расширение).
- **•** Это устройство может работать некорректно в зависимости от приложений, использованных для кодирования WMA.
- **•** При начале воспроизведения аудиофайлов, содержащих изображения, и файлов с запоминающего устройства USB, содержащего разветвленные иерархии папок, может происходить небольшая задержка.
- **•** Русский текст для отображения на данном устройстве должен быть зашифрован в одном из следующих форматов:
- Unicode (UTF-8, UTF-16)
- Другой формат, отличный от Unicode, который используется в среде Windows и настроен на русский язык.

## **А** ВНИМАНИЕ

- **•** Pioneer не гарантирует совместимость со всеми устройствами USB и не несет ответственности за любую потерю данных на медиапроигрывателях, смартфонах и других устройствах при использовании этого изделия.
- **•** Не оставляйте диски или запоминающее устройство USB в местах с высокой температурой воздуха.

## **Файлы WMA**

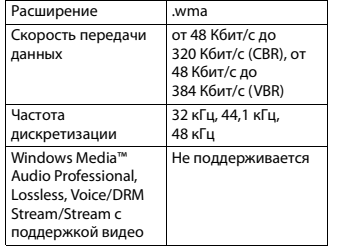

## **Файлы MP3**

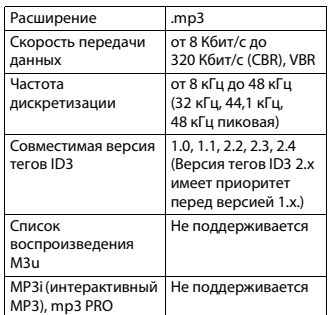

## **Файлы WAV**

**•** Файлы формата WAV невозможно подключить через MTP.

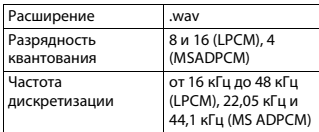

## **Файлы AAC (только DEH-S4000BT/S040BT)**

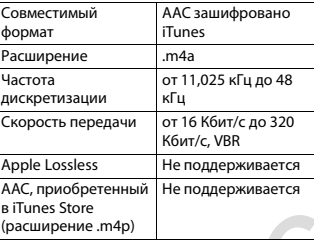

## **Файлы FLAC**

- **•** Файлы формата FLAC невозможно подключить через MTP.
- **•** Файлы FLAC могут не воспроизводиться в зависимости от кодировщика.

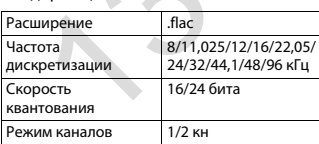

## **Диск**

**•** Независимо от продолжительности паузы между композициями в изначальной записи, при воспроизведении дисков со сжатыми аудиофайлами между композициями будут короткие паузы.

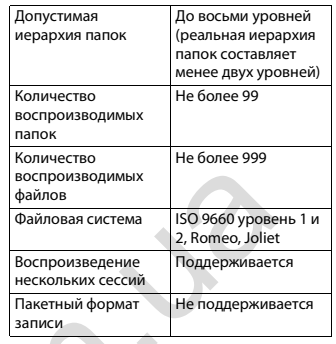

## **USB-устройство**

**•** При начале воспроизведения аудиофайлов на запоминающем устройстве USB, содержащем разветвленные иерархии папок, может возникать небольшая задержка.

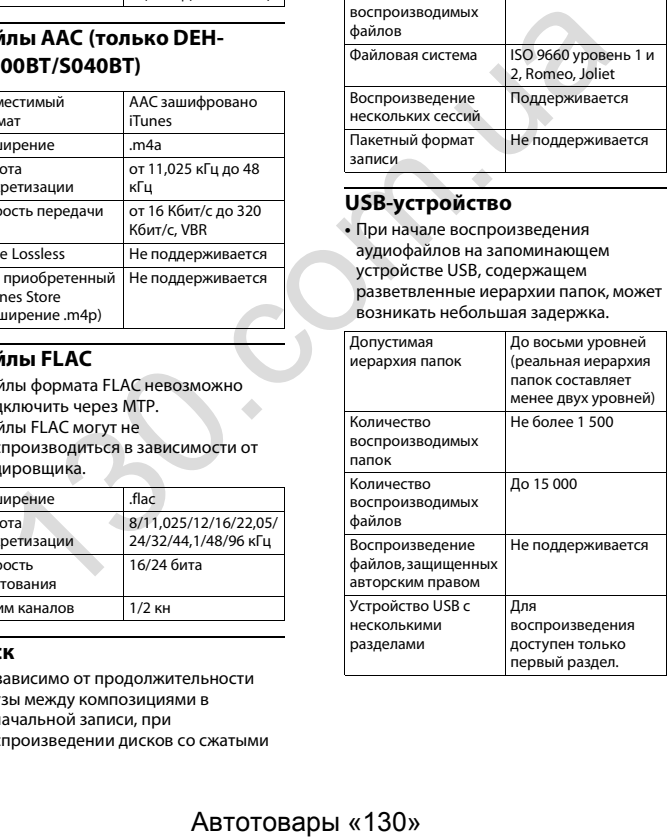

## <span id="page-25-0"></span>**Поддержка iPhone**

Данное устройство поддерживает только перечисленные ниже модели iPhone. Совместимые версии ПО для iPhone также указаны ниже. Более старые версии могут не поддерживаться.

- Сделано для – iPhone 7
- iPhone 7 Plus
- 
- iPhone SE
- iPhone 6s
- iPhone 6s Plus
- iPhone 6
- iPhone 6 Plus
- iPhone 5s
- iPhone 5c
- iPhone 5
- **•** Доступные функции могут отличаться в зависимости от поколения и/или версии программного обеспечения iPhone.
- **•** Пользователям iPhone с разъемом Lightning потребуется кабель Lightning - USB (входит в комплект поставки iPhone).
- **•** О совместимости файлов/форматов см. в руководствах к iPhone.
- **•** Аудиокниги, подкасты: поддерживаются

## **А ВНИМАНИЕ**

Компания Pioneer не несет ответственности за потерю данных на iPhone, даже если эти данные будут потеряны во время использования данного устройства.

## **Последовательность воспроизведения аудиофайлов**

Пользователь не может назначать номера папок и устанавливать последовательность воспроизведения с помощью данного устройства. Последовательность аудиофайлов зависит от подключенного устройства. Обратите внимание, что скрытые файлы на устройстве USB воспроизвести невозможно.

#### **Пример иерархии**

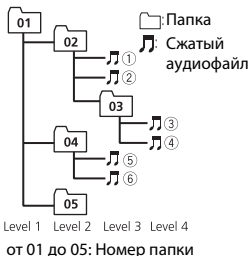

 до : Последовательность воспроизведения

## **Таблица символов для русского языка**

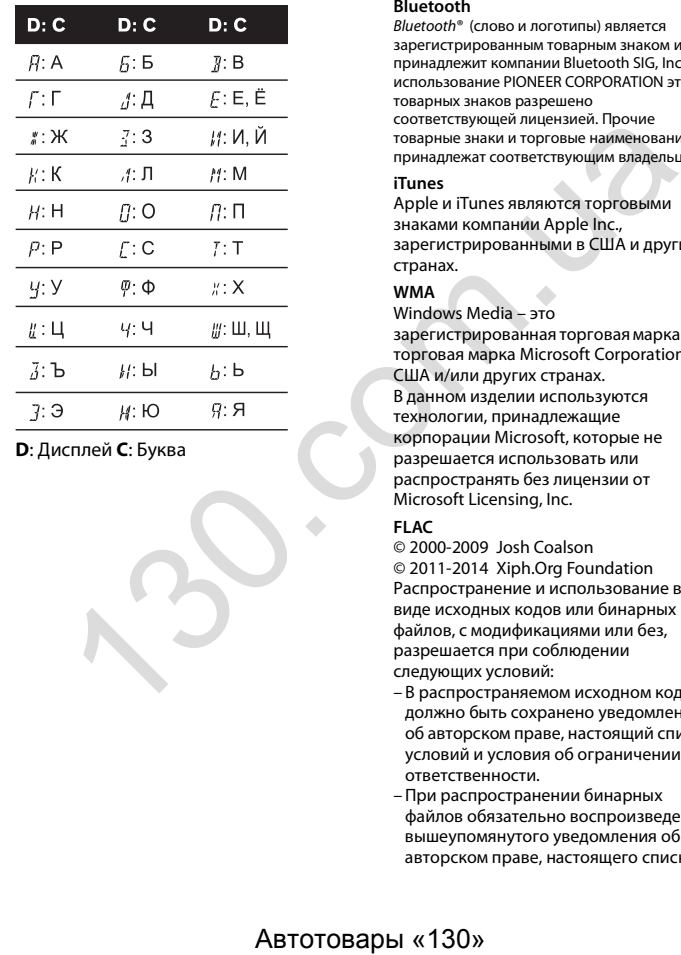

**D**: Дисплей **C**: Буква

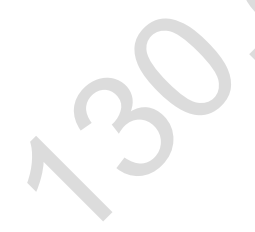

## **Авторское право и товарные знаки**

#### **Bluetooth**

Bluetooth® (слово и логотипы) является зарегистрированным товарным знаком и принадлежит компании Bluetooth SIG, Inc.; использование PIONEER CORPORATION этих товарных знаков разрешено соответствующей лицензией. Прочие товарные знаки и торговые наименования принадлежат соответствующим владельцам.

#### **iTunes**

Apple и iTunes являются торговыми знаками компании Apple Inc., зарегистрированными в США и других странах.

## **WMA**

Windows Media – это

зарегистрированная торговая марка или торговая марка Microsoft Corporation в США и/или других странах. В данном изделии используются технологии, принадлежащие корпорации Microsoft, которые не разрешается использовать или распространять без лицензии от Microsoft Licensing, Inc.

## **FLAC**

© 2000-2009 Josh Coalson © 2011-2014 Xiph.Org Foundation Распространение и использование в виде исходных кодов или бинарных файлов, с модификациями или без, разрешается при соблюдении следующих условий:

- В распространяемом исходном коде должно быть сохранено уведомление об авторском праве, настоящий список условий и условия об ограничении ответственности.
- При распространении бинарных файлов обязательно воспроизведение вышеупомянутого уведомления об авторском праве, настоящего списка

условий и приведенных ниже условий об ограничении ответственности в документации и/или других сопроводительных материалах.

– Наименование Xiph.org Foundation и имена участников не должны использоваться для поддержки или продвижения товаров, созданных с применением данного программного обеспечения, без предварительного письменного разрешения

правообладателя. ДАННОЕ ПО ПРЕДОСТАВЛЯЕТСЯ ПРАВООБЛАДАТЕЛЯМИ И СОАВТОРАМИ "КАК ЕСТЬ" И НЕ ПРЕДОСТАВЛЯЕТ НИКАКИХ ЯВНЫХ ИЛИ ПОДРАЗУМЕВАЕМЫХ ГАРАНТИЙ ПРИГОДНОСТИ ДЛЯ ПРОДАЖИ ИЛИ КОНКРЕТНОГО ИСПОЛЬЗОВАНИЯ. НИ ПРИ КАКИХ ОБСТОЯТЕЛЬСТВАХ УПРАВЛЯЮЩИЕ И СОАВТОРЫ НЕ НЕСУТ ОТВЕТСТВЕННОСТИ ЗА ПРЯМЫЕ, КОСВЕННЫЕ, СЛУЧАЙНЫЕ, ШТРАФНЫЕ ИЛИ ПОСЛЕДУЮЩИЕ УБЫТКИ (ВКЛЮЧАЯ, НО НЕ ОГРАНИЧИВАЯСЬ ЗАТРАТАМИ НА ПРИОБРЕТЕНИЕ ЗАМЕНЯЮЩИХ ТОВАРОВ И УСЛУГ, УТРАТОЙ ВОЗМОЖНОСТИ ИСПОЛЬЗОВАНИЯ, ПОТЕРЕЙ ДАННЫХ, УПУЩЕННОЙ ВЫГОДЫ И ЛЮБЫМИ УБЫТКАМИ В РЕЗУЛЬТАТЕ ПРИОСТАНОВКИ ДЕЯТЕЛЬНОСТИ), ВОЗНИКАЮЩИЕ НА ОСНОВЕ СОГЛАШЕНИЯ, НЕСЕНИЯ ОТВЕТСТВЕННОСТИ ИЛИ НАРУШЕНИЯ ОБЯЗАТЕЛЬСТВ (ВКЛЮЧАЯ НЕБРЕЖНОСТЬ) ПРИ ИСПОЛЬЗОВАНИИ ДАННОГО ПРОГРАММНОГО ОБЕСПЕЧЕНИЯ, ДАЖЕ ЕСЛИ КОМПАНИЯ БЫЛА ПРЕДУПРЕЖДЕНА О ВОЗМОЖНОСТИ ТАКОГО УЩЕРБА.

#### **iPhone**

iPhone является торговой маркой Apple Inc.

Lightning является торговой маркой Apple Inc.

"Made for iPhone" означает, что аксессуар был специально разработан для подключения к iPhone и был сертифицирован разработчиком на соответствие стандартам производительности от компании Apple. Apple не несет ответственность за работу данного устройства или его соответствие мерам безопасности и нормативным стандартам. Обратите внимание, что использование данного аксессуара с iPhone может повлиять на работу беспроводной связи.

#### **Android & Google Play**

Android, Google Play и логотип Google Play являются товарными знаками Google Inc.

#### **Spotify®**

SPOTIFY и логотип Spotify являются зарегистрированными торговыми марками Spotify AB. Для получения списка совместимых мобильных устройств и сведений о премиумподписке, если применимо, см. https:// www.spotify.com.

#### **T-Kernel 2.0**

Данный продукт использует код источника T-Kernel 2.0 по лицензии T-License 2.0, предоставленной форумом T-Engine (www.tron.org).

#### **MP3**

(C) 1998-2009 PacketVideo

Лицензировано по лицензии Apache, версия 2.0 ("Лицензия"); запрещено использовать данный файл, если он не соответствует условиям Лицензии. Копию лицензии можно получить по адресу

http://www.apache.org/licenses/LICENSE-2.0

Кроме случаев, предусмотренных законом или письменным разрешением, программное обеспечение предоставляется по Лицензии "КАК ЕСТЬ" БЕЗ КАКИХ-ЛИБО ГАРАНТИЙ СОСТОЯНИЯ ЛЮБОГО РОДА, явных или подразумеваемых. См. Лицензию для получения конкретных разрешений в отношении языков и ограничений в рамках данной Лицензии.

#### **Серийный номер**

На этом рисунке показана информация о месяце и годе изготовления устройства.

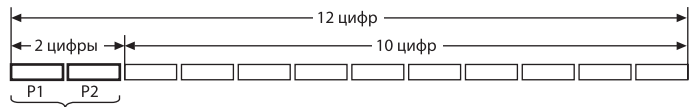

Дата изготовления оборудования

P1 - Год изготовления

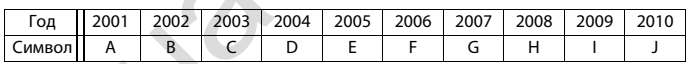

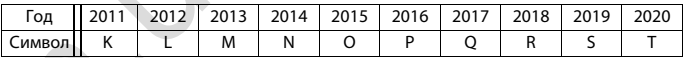

P2 - Месяц изготовления

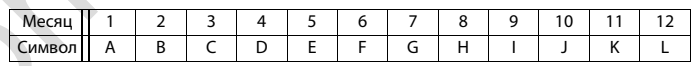

## **Технические характеристики**

#### **Общие**

16 мм

Источник питания: 14,4 В пост. тока (допустимый диапазон от 10,8 В до 15,1 В) Система заземления: Заземление отрицательного полюса Максимальный потребляемый ток: 10,0 A Размеры (Ш $\times$  В $\times$  Г): DIN Шасси: 178 мм × 50 мм × 165 мм Передняя панель: 188 мм × 58 мм × 16 мм D Шасси: 178 мм × 50 мм × 165 мм Передняя панель: 170 мм  $\times$  46 мм  $\times$ *PT* - 1 of *N* = 2002 12003 2003 2<br>
CMMBON A B C<br>
CMMBON A B C<br>
CMMBON A B C<br>
TOA 2011 2012 2013<br>
CMMBON K L<br>
P2 - Mecau Matoron Brews<br>
P2 - Mecau Matoron Brews<br>
Mecau 1 2 3 4<br>
CMMBON A B C D<br> **TEXHMUNECKME**<br> **XADAKTEPM** 

Масса: 1 кг

## **Аудио**

Максимальная выходная мощность:

- 50 Вт × 4 канала/4 Ω (без сабвуфера)
- 50 Вт  $\times$  2 канала/4  $\Omega$  + 70 Вт  $\times$  1 канал/2 Ω (для сабвуфера)

Номинальная выходная мощность: 22 Вт × 4 (от 50 Гц до 15 000 Гц, суммарное значение коэффициента нелинейных искажений 5%, нагрузка 4 Ω для обоих каналов)

Сопротивление нагрузки: 4 Ω

(допустимо - от 4 Ω до 8 Ω (2 Ω на 1 кн))

Сопротивление нагрузки: 2,0 В Эквалайзер (13-полосный графический эквалайзер):

Частота: 50 Гц/80 Гц/125 Гц/200 Гц/ 315 Гц/500 Гц/800 Гц/1,25 кГц/2 кГц/ 3,15 кГц/5 кГц/8 кГц/12,5 кГц Усиление: ±12 дБ (с шагом 2 дБ) Фильтр верхних частот:

> Частота: 25 Гц/31,5 Гц/40 Гц/50 Гц/63 Гц/80 Гц/100 Гц/125 Гц/160 Гц/200 Гц/250 Гц Крутизна характеристики: –6 дБ/ окт, –12 дБ/окт, –18 дБ/окт, –24 дБ/

окт, ВЫКЛ Сабвуфер/фильтр низких частот:

Частота: 25 Гц/31,5 Гц/40 Гц/50 Гц/63 Гц/80 Гц/100 Гц/125 Гц/160 Гц/200 Гц/250 Гц Крутизна характеристики: –6 дБ/ окт, –12 дБ/окт, –18 дБ/окт, –24 дБ/

окт, –30 дБ/окт, –36 дБ/окт, ВЫКЛ Усиление: от +10 дБ до –24 дБ (шаг 1 дБ)

Фаза: Нормальная/Обратная Уровень динамика:

от +10 дБ до –24 дБ (с шагом 1 дБ) Выравнивание времени: от 0 см до 350 см (2,5 см/шаг)

## **Проигрыватель компактдисков**

Система: Аудиосистема с компактдиском Используемые диски: Компакт-диск Отношение сигнал/шум: 94 дБ (1 кГц) (сеть IEC-A) Число каналов: 2 (стерео) Формат декодирования файлов MP3: MPEG-1 и 2 Audio Layer 3 Формат декодирования файлов WMA: версия 7, 8, 9, 9.1, 9.2 (2 кн аудио)

версия 10, 11, 12 (Проигрыватель Windows Media)

Формат декодирования файлов AAC: MPEG-4 AAC (только в кодировке iTunes) (Версия 10.6 и более ранняя) (только DEH-S4000BT/S040BT) Формат сигнала WAV: Linear PCM (без сжатия)

## **USB**

Стандартная спецификация USB: USB 2.0 полноскоростной Максимальная сила тока: 1,5 A Протокол USB: MSC (Mass Storage Class) MTP (Media Transfer Protocol) AOA (Android Open Accessory) 2.0 Файловая система: FAT12, FAT16, FAT32 Формат декодирования файлов MP3: MPEG-1 и 2 Audio Layer 3 Формат декодирования файлов WMA: версия 7, 8, 9, 9.1, 9.2 (2 кн аудио) версия 10, 11, 12 (Проигрыватель Windows Media) Формат декодирования файлов AAC: MPEG-4 AAC (только в кодировке iTunes) (Версия 10.6 и более ранняя) (только DEH-S4000BT/S040BT) Формат декодирования FLAC: версия v1.2.1 (Free Lossless Audio Codec) PEG. 1 и 2 Audio Layer 3<br>
THEP (Hands Free Profile) 1.6<br>
The mean position is approach and a space profile) and<br>
The power 7, 8, 9, 9.1, 9.2 (2 жн аудио)<br>
Profile and RAC:<br>
The mean policy (Advanced Audio Distribution<br>
T

Формат сигнала WAV: Linear PCM (без сжатия)

## **Тюнер FM**

Диапазон частот: от 87,5 МГц до 108,0 МГц Полезная чувствительность: 11 дБф (1,0 мкВ/75 Ω, моно, отношение сигнал/шум: 30 дБ) Отношение сигнал/шум:65 дБ (сеть IEC-

A)

## **Тюнер MW**

Диапазон частот: от 531 кГц до 1 602 кГц Полезная чувствительность: 25 мкВ (отношение сигнал/шум: 20 дБ) Отношение сигнал/шум:60 дБ (сеть IEC-A)

## **Тюнер LW**

Диапазон частот: от 153 кГц до 281 кГц Полезная чувствительность: 28 мкВ (отношение сигнал/шум: 20 дБ) Отношение сигнал/шум:60 дБ (сеть IEC-A)

## **Bluetooth**

Версия: Bluetooth 4.0 c сертификацией Выходная мощность: +4 дБм макс. (Класс мощности 2) Диапазон частоты: от 2 400 МГц до 2 483,5 МГц Профили Bluetooth: GAP (Generic Access Profile) SDAP (Service Discovery Application Profile) HFP (Hands Free Profile) 1.6 PBAP (Phone Book Access Profile) A2DP (Advanced Audio Distribution Profile) AVRCP (Audio/Video Remote Control Profile) 1.5 SPP (Serial Port Profile) 1.1

#### **Примечание:**

В соответствии со статьей 5 закона Российской Федерации «О защите прав потребителей» и постановлением правительства Российской Федерации № 720 от 16.06.97 компания Pioneer Europe NV оговаривает следующий срок службы изделий, официально поставляемых на российский рынок. Автомобильная электроника: 6 лет Прочие изделия (наушники, микрофоны и т.п.): 5 лет

## **ПРИМЕЧАНИЯ**

- **•** Характеристики и конструкция могут быть изменены без предварительного уведомления.
- **•** Данное устройство произведено во Вьетнаме.

 $\ddot{\phantom{0}}$ 

 $\ddot{\phantom{a}}$ 

 $\ddot{\phantom{0}}$ 

## http://www.pioneer-car.eu

Посетите www.pioneer-rus.ru (или www.pioneer-car.eu) для регистрации приобретенного Вами изделия.

© PIONEER CORPORATION, 2017. Все права защищены.

## PIONEER CORPORATION

28-8, Honkomagome 2-chome, Bunkyo-ku, Tokyo 113-0021, Japan

## Корпорация Пайонир

28-8. Хонкомагомэ 2-чоме. Бункё-ку. Токио 113-0021. Япония